سیستم صوتی

کمری هیبرید

وكا كيان باترك

# خدمات نصب باتری خودرو در محل

# *021 88200200*

**247**

# **سیستم صوتی 5**

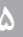

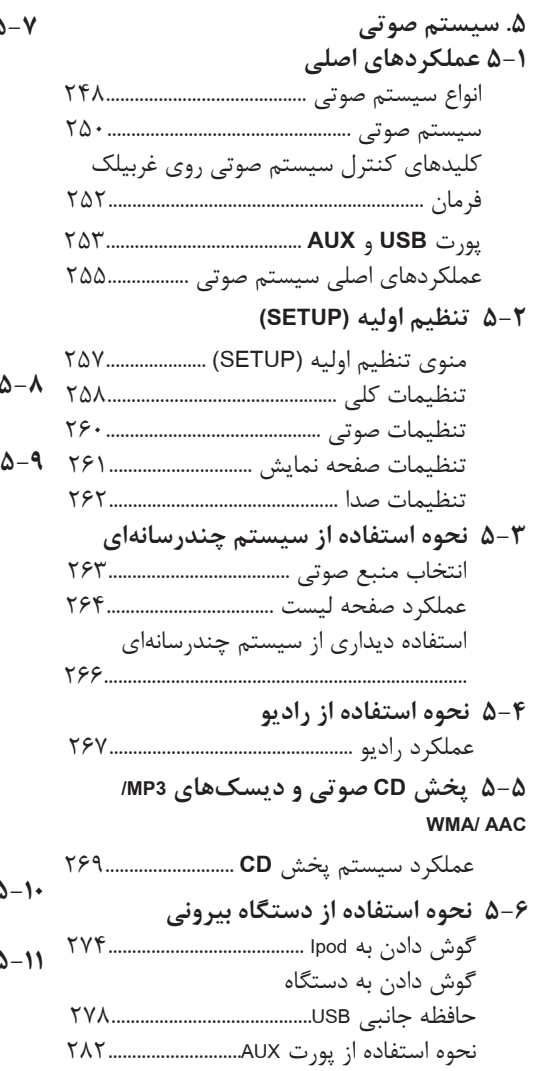

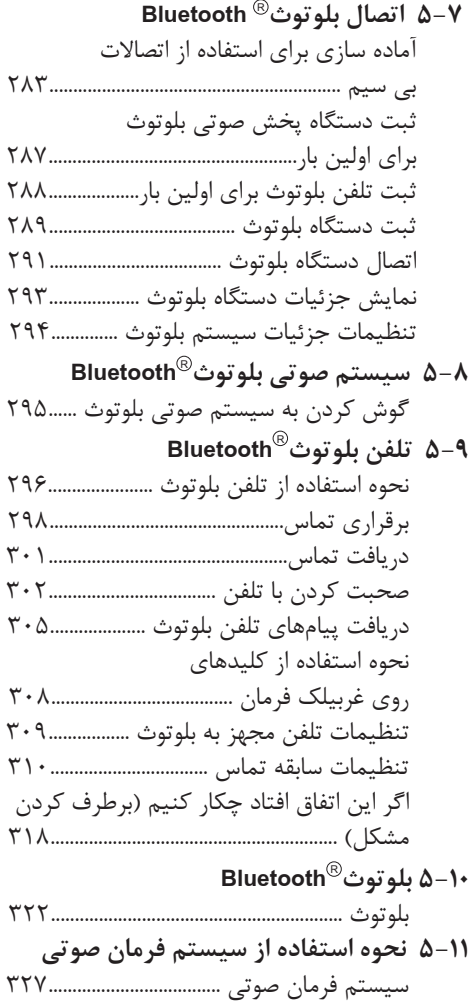

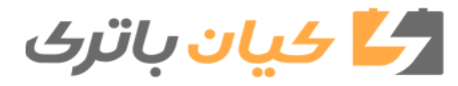

**248** .5-1 عملکردهای اصلی

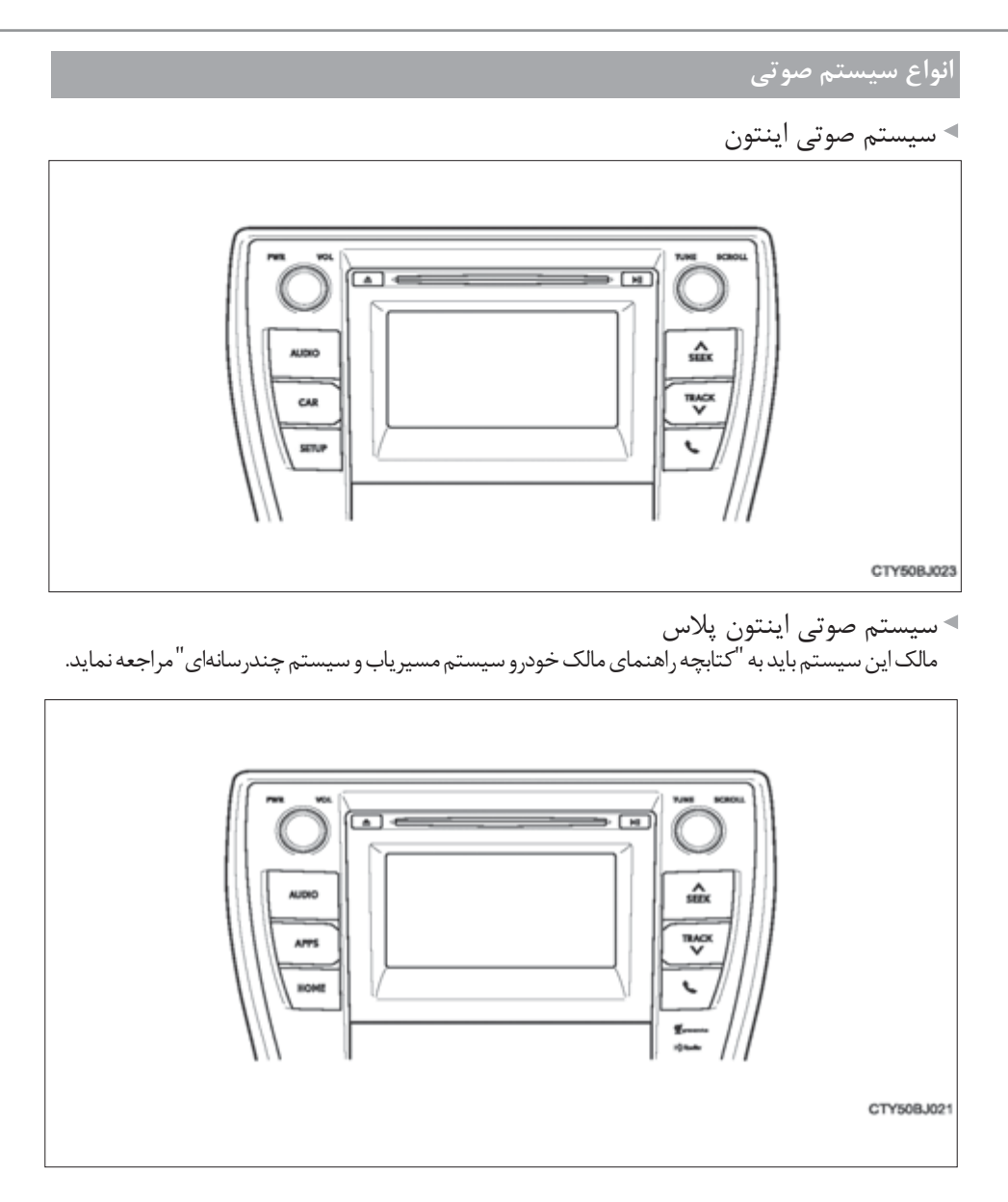

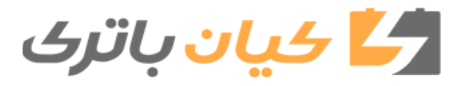

**249** .5-1 عملکردهای اصلی

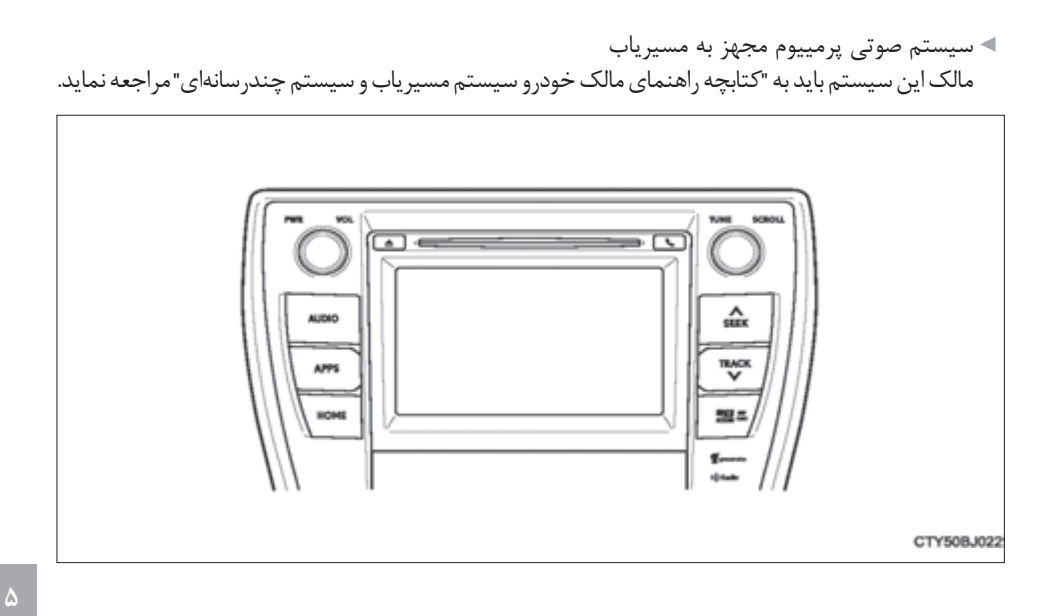

**سیستم صوتی**حاد سیستم صوتی

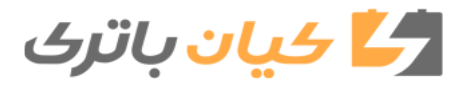

# **250** .5-1 عملکردهای اصلی

# **سیستم صوتی\***

**عملکردهایی مانند گوش دادن به سیستم صوتی، استفاده از تلفن هندزفری و تغییر دادن تنظیمات سیستم چندرسانهای با استفاده از دکمههای زیر امکان پذیر است.**

#### **دکمههای عملکردی سیستم صوتی**

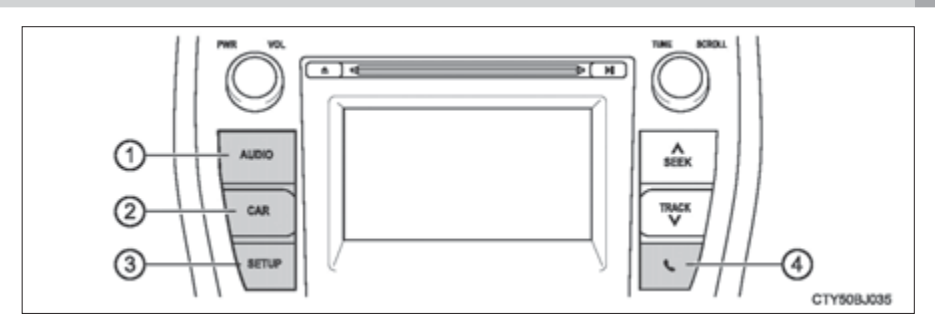

#### دکمه "AUDIO "

صفحه منبع صوتی انتخابی "source Audio select "یا صفحه باالیی سیستم صوتی را نشان میدهد.  $(794 \rightarrow 263)$  (۲۶۳

- دکمه "CAR" با فشار دادن این دکمه، صفحه مصرف سوخت در دسترس قرار می گیرد. (← صفحه 101)
	- دکمه "SETUP"
	- با فشار دادن این دکمه، تنظیمات عملکردی سفارشی سازی میشوند. )f صفحه 257( دکمه

با فشاردادن این دکمه، سیستم هندزفری بلوتوث (®Blutooth) در دسترس قرار میگیرد. (← صفحه ۲۹۶)

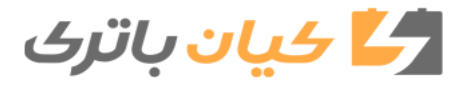

**251** .5-1 عملکردهای اصلی

**سیستم صوتی**

سيستم صوتح

**عملکرد صفحه لمسی**

با لمس کردن صفحه به وسیله انگشتان خود، سیستم چندرسانهای و غیره را میتوان کنترل نمود.  **کشیدن\*)**Drag**)** صفحه را به وسیله انگشتان خود لمس کرده و صفحه را در وضعیت دلخواه حرکت دهید. مرور کردن لیستها  **کشیدن سریع\*)Flick)** صفحه را به وسیله انگشتان خود لمس کرده و به وسیله کشیدن سریع انگشتان خود صفحه را به سرعت حرکت دهید. مرور کردن صفحه اصلی صفحه .<br>\*: عملکردهای فوق ممکن است در تمام صفحات اجرا نشود.  **حین استفاده از صفحه لمسی** درصورت سرد بودن صفحه، ممکن است صفحه نمایش تاریک باشد یا ممکن است سیستم آهستهتر از زمان نرمال عمل نماید. زمانیکه از طریق عینک آفتابی به صفحه نگاه میکنید، ممکن است صفحه تاریک به نظر برسد و به سختی مطالب آن دیده شود. زاویه دید خود را تغییر دهیدو صفحه نمایش را روی صفحه "تنظیمات صفحه نمایش" (Display Setting) تنظیم نمایید. (← صفحه 261) یا عینک آفتابی را بردارید. عملکرد کشیدن سریع ممکن است به آرامی در مناطق مرتفع اجرا نشود. توجه  **از صدمه وارد کردن به صفحه لمسی اجتناب نمایید.** از صدمه وارد کردن به صفحه خودداری کنید، به آرامی دکمههای صفحه را با انگشتان خود لمس نمایید. برای لمس صفحه از اشیاء دیگر غیر از انگشتان خود استفاده نکنید. سرانگشتان خود را با استفاده از پارچه تمیز کردن شیشه تمیز کنید. برای تمیز کردن صفحه از تمیزکنندههای شیمیایی استفاده نکنید، زیرا ممکن است به صفحه لمسی صدمه وارد شود.

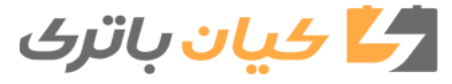

**252** .5-1 عملکردهای اصلی

# **کلیدهای کنترل سیستم صوتی روی غربیلک فرمان**

**برخي عملکردهاي سيستم صوتي را ميتوان با استفاده از کليدهاي روي فرمان کنترل نمود. عملکردها بسته به نوع سیستم مسیریاب یا سیستم چندرسانهای متغير است. براي اطالع از جزئيات بيشتر، کتابچه راهنماي مالک سیستم مسیریاب یا سیستم چندرسانهای مراجعه فرمائيد.**

**عملکرد سیستم چندرسانهای با استفاده از کلیدهای روی فرمان** کليد بلندي صدا: • افزايش و کاهش بلندي صدا • فشاردهید و نگه دارید: افزايش يا کاهش مداوم صدا کلید برگشت )Back) • به صفحه قبلی باز میگردید CTY50BJ03 کليد نشانهگر: • )ایستگاههای رادیویی / ایستگاههای از پیش تنظیم شده رادیویی/ تراکهای صوتی/ فایلهای صوتی/ آهنگها) ,ا انتخاب می کند. • نشانهگر را حرکت میدهد. • فشار دادن و نگه داشتن: (ایستگاههای رادیویی) را در بالا و پایین جستجو می کند. • فایلهای صوتی/ تراکهای صوتی) را سریع به بالا یا پایین حرکت میدهد. کلید ورود • صفحه لیست و از پیش تنظیم شده را نمایش میدهد. • موارد را انتخاب میکند. "MODE/ HOLD" کلید • منبع صوتی را تغییر میدهد. • با فشار دادن و نگه داشتن این کلید عملکرد حاضر را بیصدا یا متوقف کنید. برای لغو حالت بیصدا یا توقف، کلید را مجدد فشار دهید و نگه دارید. هشدار **براي کاهش احتمال تصادف** حين کار با کليدهاي روي فرمان، بسيار دقت نماييد.

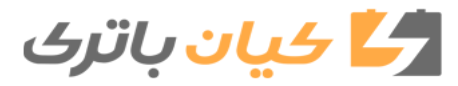

**253** .5-1 عملکردهای اصلی

# **پورت AUX / پورت USB**

**همانطور که در تصویر زیر نشان داده شده، دستگاه** Ipod**، حافظه جانبی USB یا دستگاه صوتی قابل حمل را به پورت AUX یا USB متصل نمایید. روی صفحه انتخابی منبع صوتی " USB"** "i**pod "، " یا " AUX "را انتخاب کرده و از طریق سیستم چندرسانهای دستگاه را فعال نمایید.**

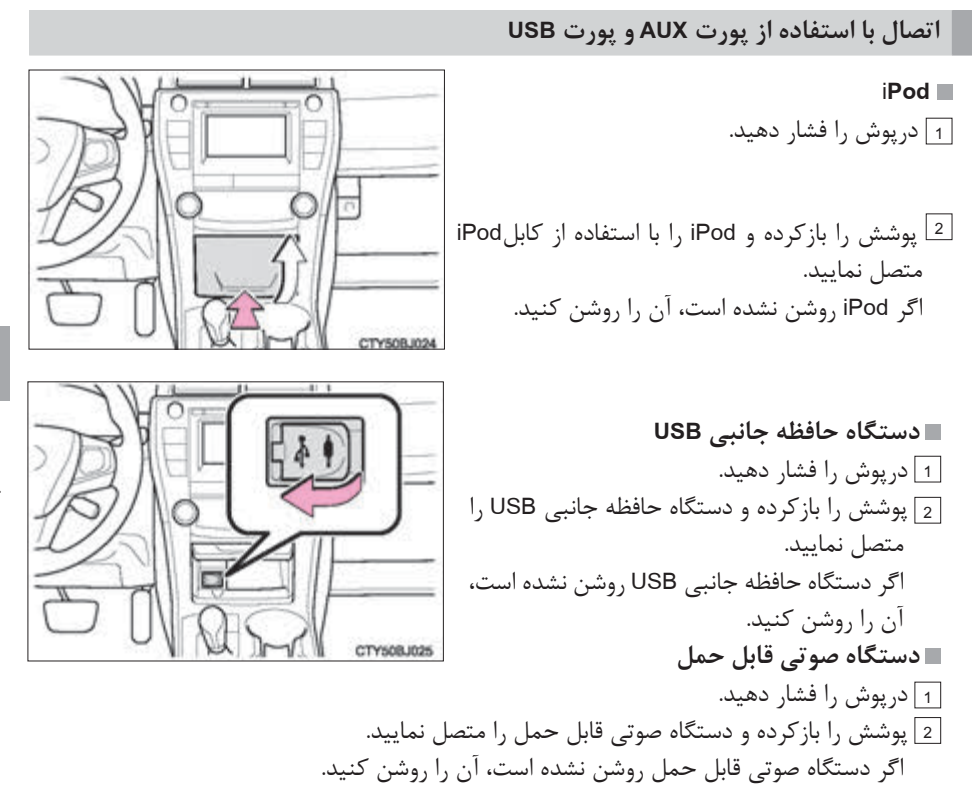

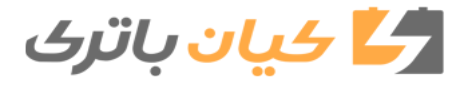

**254** .5-1 عملکردهای اصلی

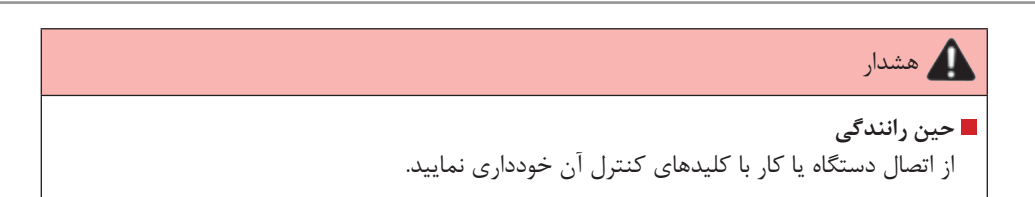

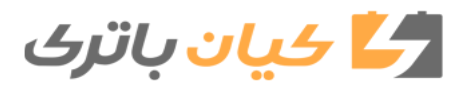

**255** .5-1 عملکردهای اصلی

# **عملکردهای اصلی سیستم صوتی**

### **عملکردهای اصلی و طرز کار معمولی سیستم صوتی درهر حالت دراین بخش شرح داده میشود.**

# **عملکرد سیستم چندرسانهای**

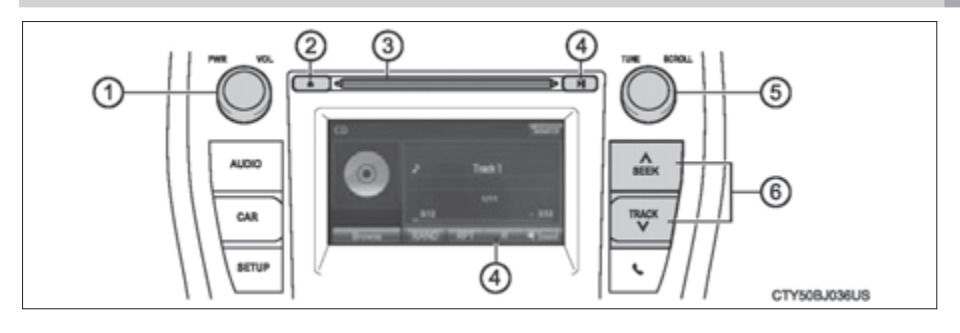

فشاردادن: سیستم چندرسانهای را روشن و خاموش میکند. چرخاندن: میزان صدا را تنظیم میکند. خروج دیسک محل قرار دادن دیسک متوقف کردن یا از سرگیری پخش موسیقی چرخاندن: باند ایستگاههای رادیویی، تراکهای صوتی و فایلهای صوتی را انتخاب میکند. مواردی را در لیست صفحه نمایش انتخاب میکند. ایستگاههای رادیویی را در باال یا پایین جستجو میکند. تراک صوتی یا فایل صوتی مورد نظر در دسترس قرار میگیرد. **بازپخش به صورت تصادفی** با انتخاب حالت روشن/ خاموش تغییر میکند. **عملکرد سیستم چندرسانهای** با انتخاب حالت روشن/ خاموش تغییر میکند.

**استفاده از تلفن همراه** درصورت عملکرد سیستم چندرسانهای و استفاده از تلفن همراه داخل یا نزدیک خودرو، ممکن است نویز (تداخل امواج) از طریق بلندگوهای سیستم چند رسانهای شنیده شود.

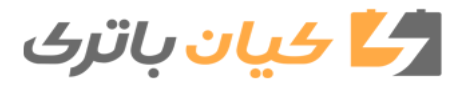

**256** .5-1 عملکردهای اصلی

هشدار  **محصوالت لیزری** این محصوالت از نوع لیزر 1Class هستند. از بازکـردن پوشـش دسـتگاه پخـش خـودداری کـرده یـا خـود اقـدام بـه تعمیـر ایـن واحـد نکنیـد. بـه بخـش تعمیرکـردن توسـط پرسـنل متخصـص مراجعـه نماییـد. محصوالت لیزری از جداکردن این واحد خودداری کرده یا خود اقدام به انجام هرتغییری نکنید. این واحد دارای سیستم پیچیدهای است که با استفاده از لیزر اطالعات را از سطح دیسکهای فشرده بازیابی میکند. قسمت لیزری با دقت حفاظت شده به طوری که اشعههای آن داخل محفظه دستگاه خودرو باقی میماند. بنابراین هرگز اقدام به بازکردن دستگاه پخش یا تغییر دادن قطعههای آن نکنید، ممکن است در معرض اشعههای لیزر و ولتاژ خطرناک آن قرار بگیرید. دراین محصول از لیزر استفاده شده است. استفاده از کنترلها یا تنظیمات یا روشهای عملکردی به غیراز روشهایی که اینجا گفته شده ممکن است باعث انتشار پرتوهای خطرناک شود. استفاده از ابزارهای اپتیکال همراه با این محصولات خطر آسیب به چشمها را افزایش میدهد.

توجه  **برای جلوگیری از خالی شدن شارژ باتری 12 ولت**  درصورت غیرفعال بودن سیستم هیبریدی از قرار دادن سیستم چندرسانهای درحالت فعال بیش از مقدار مورد نیاز خودداری کنید.  **از وارد آوردن صدمه به سیستم چندرسانهای خودداری کنید.** مراقب باشید که نوشیدنی یا دیگر مایعات روی سیستم چندرسانهای پاشیده نشود.

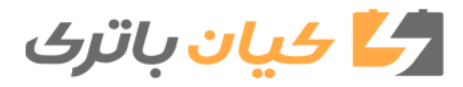

**757** ۵-۲ تنظیم اولیه (Set up)

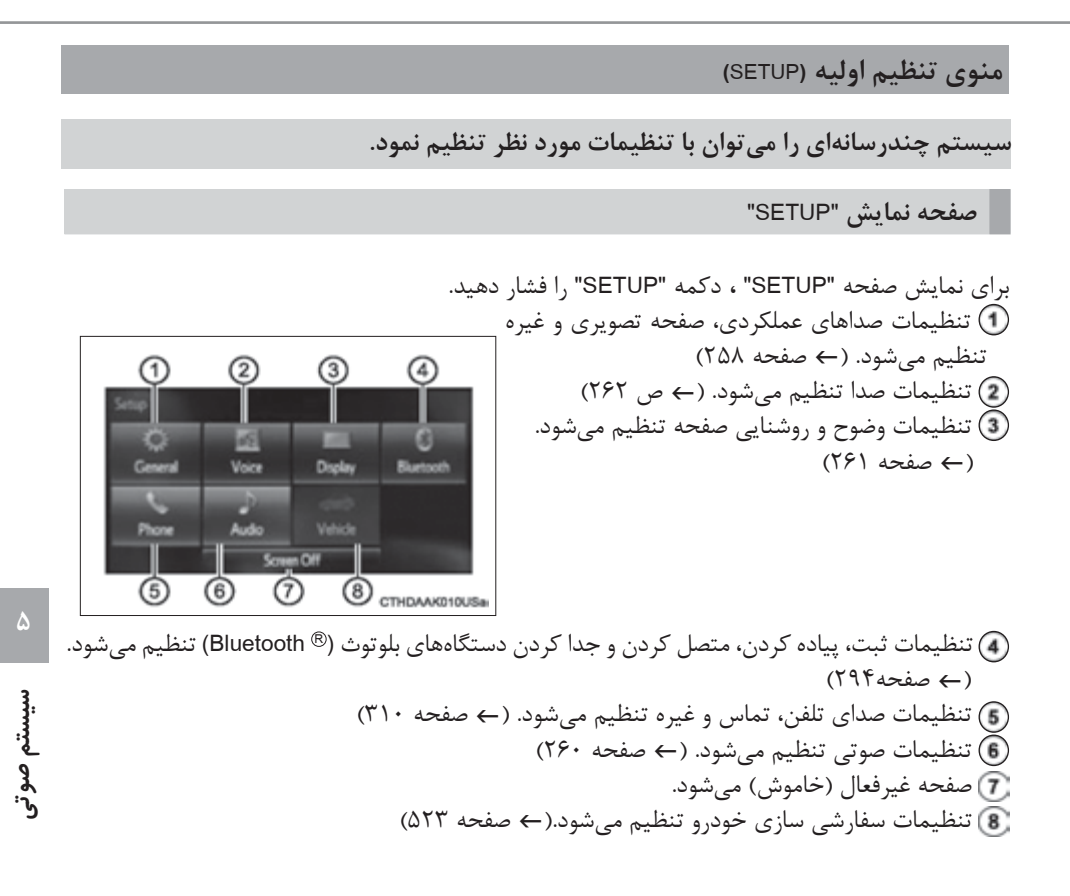

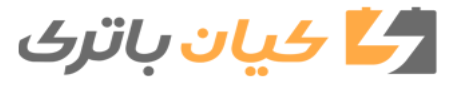

**258** .5-۲ تنظیم اولیه )up Set)

#### **تنظیمات کلی**

 **برای تنظیم کردن صداهای عملکردی، افکتهای تصویری و غیره به کار میرود. صفحه تنظیمات کلی** 1 دکمه "SETUP "را فشار دهید. 2 روی صفحه "SETUP "گزینه "General "را انتخاب کنید. برای تنظیم ساعت به کار میرود. **General Settings** ▄ زبانهای انگلیسی، فرانسه یا اسپانیایی انتخاب **O** Clock @ Linguage میشود.  $\Theta$  kep تنظیمات روشن/ خاموش صدای بیپ انتخاب **Q** Color Theme **B** Keyboard Layout QWERTY> + میشود. **O** Animation رنگ صفحه را تغییر میدهد. Delete Personal Data Software Update<br>O Software Information نمای کلی صفحه کلید را تغییر میدهد. Default تنظیمات افکتهای تصویری را فعال / غیرفعال می کند. CTY50BJ037US اطالعات شخصی حذف میشود. نسخه برنامهها را به روز رسانی میکند. برای اطالع از جزئیات بیشتر با نمایندگی مجاز تویوتا تماس بگیرید. اطالعات نرم افزاری را نمایش میدهد. اطالعات مربوط به نرم افزار شخص ثالث فهرست بندی میشود. (شامل دستورالعملهای مربوط به این نرم افزارها است، هرجاکه کاربرد دارد.)  **بازگشت به تنظیمات پیش فرض میزان صدا**

ابتدا گزینه "Default "را انتخاب کرده و سپس گزینه "Yes "را انتخاب نمایید.

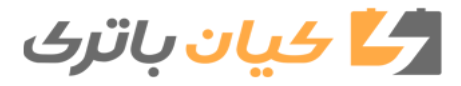

۵-۲ تنظیم اولیه (Set up) **۲۵۹** 

**حذف اطالعات شخصی** 1 گزینه "Delet personal Data" را روی صفحه "General settings" انتخاب کنید. 2 گزینه "Delete "را انتخاب کنید. به دلیل اینکه اطالعات حذف شده مجدد بازیابی نمیشوند، پیش از حذف آنها، با دقت اطالعات را بررسی نمایید. 3 صفحه تأیید نمایش داده میشود. گزینه "Yes "را انتخاب نمایید. اطالعات شخصی زیر حذف شده یا به تنظیمات پیش فرض تغییر میکند. تنظیمات کلی تنظیمات صوتی تنظیمات تلفن

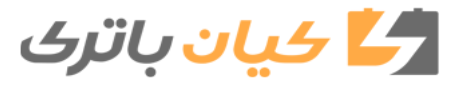

**260** .5-۲ تنظیم اولیه )up Set)

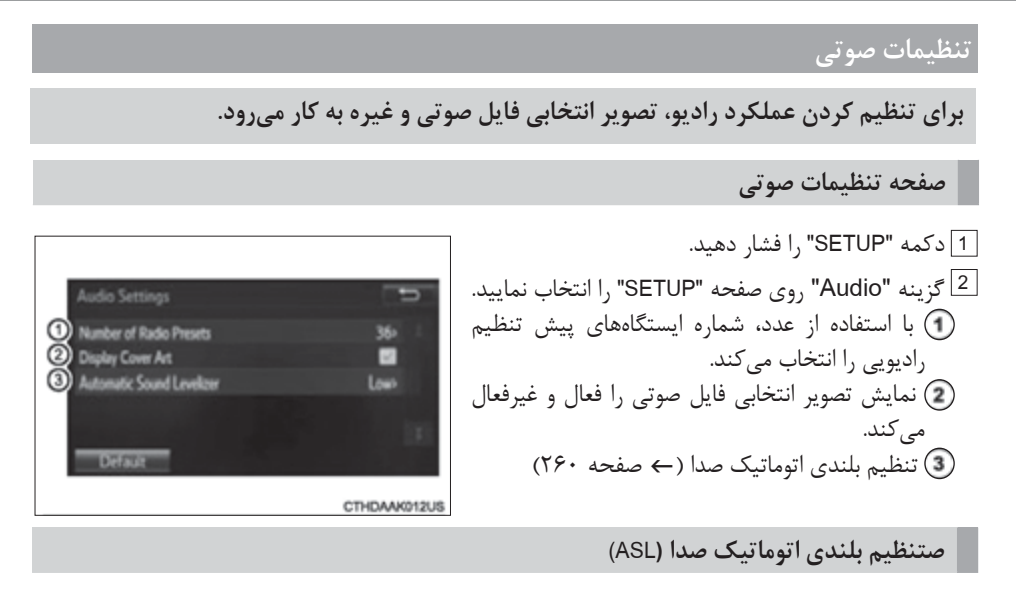

1 "Automatic Sound Levelizer" را انتخاب کنید.

الا) "High" (صدای بلند)، "MID" (صدای متوسط)، "LOW" (صدای پایین)، یا "OFF" (خاموش) را انتخاب کنید.

 **درباره تنظیم بلندی اتوماتیک صدا )ASL )**

سیستم ASL بسته به سرعت خودرو به طور اتوماتیک میزان صدا و کیفیت آن را تنظیم میکند.

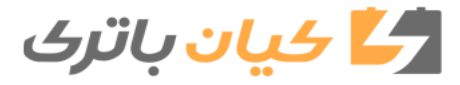

۵-۲ تنظیم اولیه (Set up) **۲۶۱** 

 **تتنظیمات صفحه نمایش**

 **برای تنظیم کردن وضوح و روشنایی صفحه به کار میرود.**

**صفحه تنظیمات صفحه نمایش** 

 1 دکمه "SETUP "را فشار دهید. 2 گزینه "Display "را روی صفحه "SETUP "انتخاب کنید. وضوح و روشنایی صفحه را تنظیم کنید. وضوح و روشنایی صفحه دوربین دید عقب را تنظیم کنید. حالت روز را تغییر میدهد.

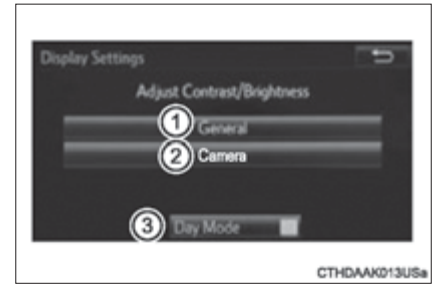

**تنظیم کردن وضوح و روشنایی صفحه** 

ا گزینه "General" روی صفحه "Display setting" را انتخاب کنید. " 2 با انتخاب "+" یا "-" تنظیمات مورد نظر در صفحه نمایش را تنظیم کنید. درصورت روشن بودن چراغهای جلو، صفحه تاریک میشود. بااین وجود، با انتخاب "Mode Day "صفحه به حالت روز تغییر موقعیت میدهد. تا زمانی که چراغهای جلو روشن باشند، صفحه درحالت روز باقی میماند. **حالت روز**

"Day Mode" مجدد انتخاب می شود.

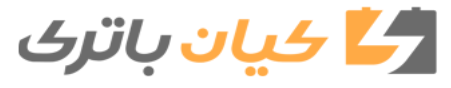

**262** .5-۲ تنظیم اولیه )up Set)

 **تنظیمات صدا** 

 **این صفحه برای راهنمای تنظیمات سیستمهای فرمان صوتی به کار میرود.**

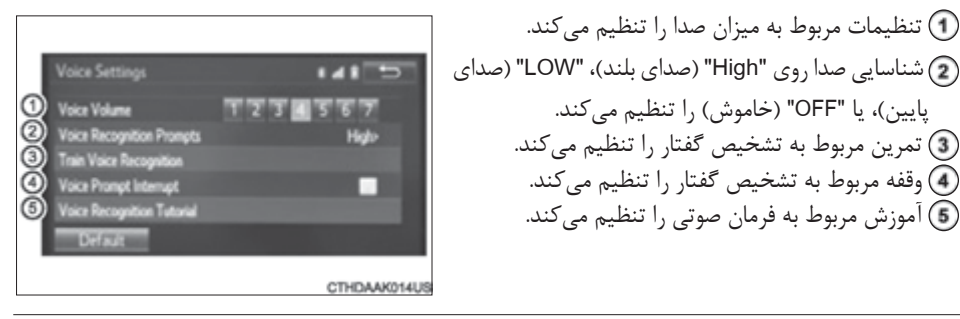

 **بازگشت به تنظیمات پیش فرض میزان صدا** گزینه "Default "را انتخاب کرده و سپس گزینه "Yes "را انتخاب نمایید.

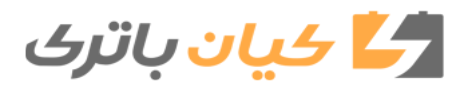

**263** .5-3 نحوه استفاده از سیستم چندرسانهای

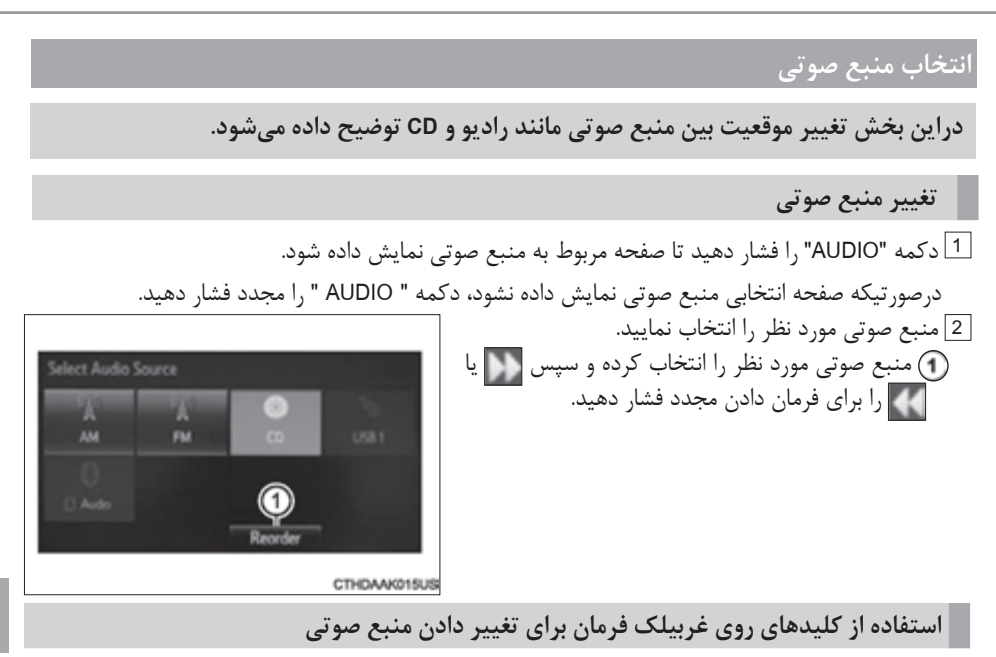

هربار با فشار دادن کلید "HOLD/MODE "منبع صوتی به شرح زیر تغییر میکند.

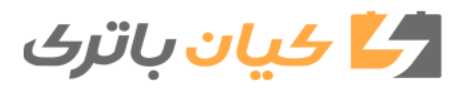

**264** .5-3 نحوه استفاده از سیستم چندرسانهای

 **عملکرد صفحه لیست زمانیکه صفحه لیست نمایش داده میشود، برای حرکت لیست از دکمههای مختص این کار استفاده نمایید. طرز حرکت دادن صفحه لیست** : با انتخاب این دکمهها، صفحه بعدی یا قبلی انتخاب میگردد. Folder Name - disc2 : اگر در سمت راست عنوان ظاهر شود، یعنی عنوان کامل برای نمایش در صفحه بسیار طوالنی است. **OLXXXXXXXXXXXXXXXXXXXX** با انتخاب این دکمه عنوان را حرکت دهید. 03 با چرخاندن کلید مدور "SCROLL/TUNE"، نشانه گر D4 حرکت کرده و آیتم مورد نظر از لیست انتخاب میشود، با فشار دادن دکمه TUNE/SCROLL صفحه پخش میشود. GTHDAAK028UL تراک صوتی درحال پخش روشن میگردد. برای بازگشت به صفحه باالیی، روی صفحه لیست گزینه "Playing Now "را انتخاب نمایید. **انتخاب، جلو و عقب بردن سریع تراکهای صوتی، فایلهای صوتی و آهنگها**

**انتخاب تراک صوتی، فایل صوتی و آهنگ** روی صفحه "SEEK/TRACK"، دکمه "^"یا "^" را فشار دهید یا کلید مدور"TUNE/SCROLL" را چرخانده و شماره تراک صوتی، فایل صوتی و آهنگ مورد نظر را انتخاب نمایید. برای جلو و عقب بردن سریع، دکمه "^" یا "^" روی صفحه "SEEK/TRACK" را فشار داده و نگه دارید.

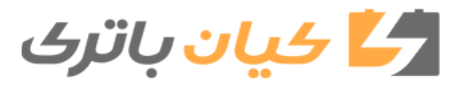

**265** .5-3 نحوه استفاده از سیستم چندرسانهای

**5**

سيستم صوتح

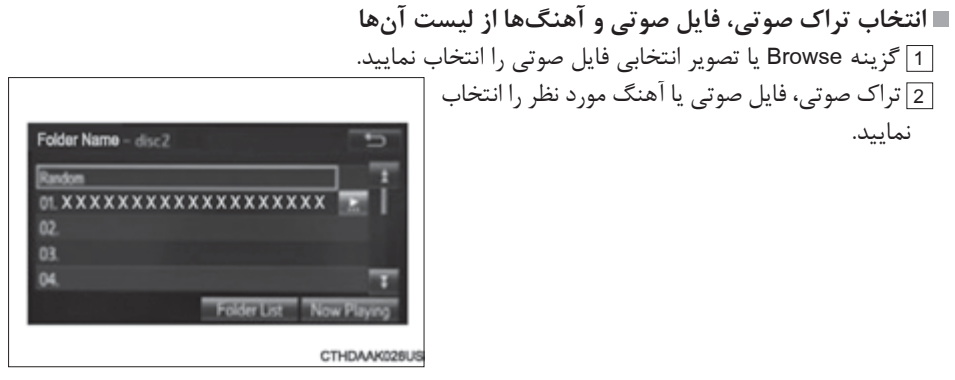

درصورت استفاده از دیسک 3MP/WMA/AAC یا حافظه جانبی USB، فولدر )پوشه( انتخاب میشود. هنگامی که دستگاه بلوتوث یا ipod استفاده میگردد، آلبوم انتخاب میشود. براساس تجهیزات صوتی، موارد زیر نمایش داده میشود.

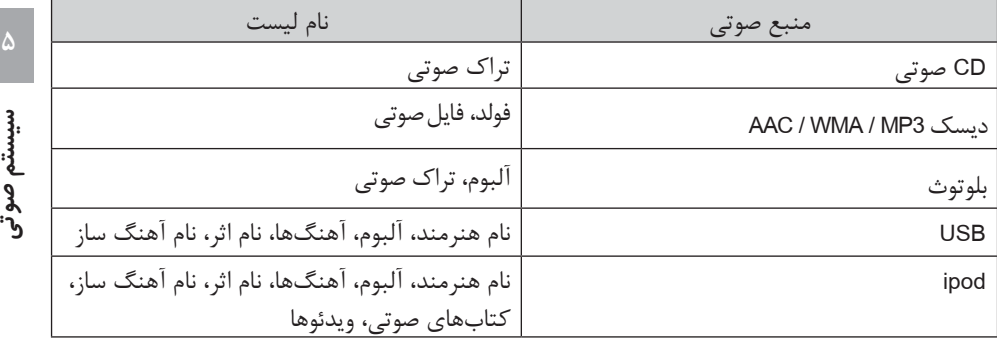

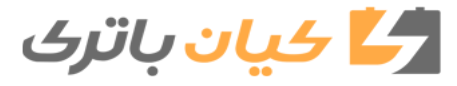

**266** .5-3 نحوه استفاده از سیستم چندرسانهای

# **استفاده دیداری از سیستم چندرسانهای**

**روی صفحه "settings Sound "میتوان کیفیت صدا ]Treble( صدای زیر( / Mid( صدای متوسط(/Bass )صدای بم([، باالنس میزان صدا را تنظیم نمود.**

### **نحوه تنظیم تنظیمات صدا و کیفیت صدا**

 برای تنظیم سطح صدا در صدای زیر، متوسط یا بم بین 5 و 5- گزینههای"-" یا "+" انتخاب مے شود. برای تنظیم باالنس صوتی جلو و عقب، گزینههای "Front" (جلو) یا "Rear" (عقب) انتخاب می شود. برای تنظیم باالنس صوتی راست و چپ، گزینههای "L" (چپ) یا "R" (راست) انتخاب مے شود.

CTHDAAK017US  **سطح کیفیت صدا به طور جداگانه تنظیم میگردد.**

سطح صدای بم، متوسط و زیر باهربار انتخاب حالت صوتی به طور جداگانه تنظیم میگردد.

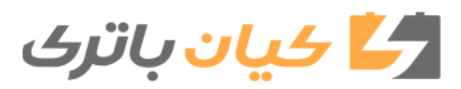

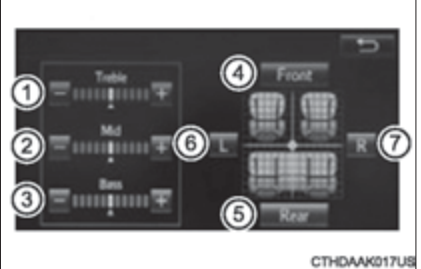

**267** .5-4 نحوه استفاده از رادیو

Radio

 $187.9$ 981

1000

(add new) (add new)

# **عملکرد رادیو**

 **برای گوش دادن به رادیو روی صفحه انتخاب منبع صوتی، "AM "یا "FM "را انتخاب کنید.**

**صفحه کنترل صوتی )Control Audio)**

با فشار دادن دکمه "AUDIO"، صفحه کنترل صوتی از هر صفحه منبع صوتی انتخابی نمایش داده میشود. صفحه انتخاب منبع صوتی نمایش داده میشود. $\bigcirc$  ایستگاههای از پیش تنظیم شده  $\odot$ sone اسکن ایستگاه دریافتی **AM530** برای نمایش لیست ایستگاههای دریافتی انتخاب میشود.  $(799 \rightarrow 6)$  تنظیمات صدا (ح) صفحه 2) 3  $\odot$ 

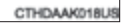

**انتخاب ایستگاه رادیویی**

با استفاده از یکی از حالتهای زیر ایستگاه مورد نظر تنظیم میگردد. **جستجوی ایستگاه رادیویی** "^" روی صفحه TRACK/SEEK را فشار دهید. دکمه "^" یا رادیو شروع به جستجو در باال یا پایین ایستگاهها از نزدیکترین فرکانس میکندو زمانی که ایستگاه یافت شود این عملکرد متوقف میگردد.  **تنظیم دستی ایستگاه رادیویی** کلید مدور "SCROLL/TUNE "را بچرخانید.  **ایستگاههای رادیویی از پیش تنظیم شده** ایستگاه رادیویی از پیش تنظیم مورد نظر را انتخاب میکند.

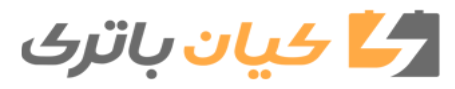

**268** .5-۴ نحوه استفاده از رادیو

**تنظیمات ایستگاههای از پیش تنظیم شده**

"^" روی صفحه "/SEEK 1 با چرخاندن کلید مدور "SCROLL/TUNE "یا فشار دادن دکمه "^" یا TRACK"، ایستگاههای مورد نظر را جستجو میکند. 2 گزینه "new add "را انتخاب نمایید. برای تغییر ایستگاه از پیش تنظیم به ایستگاه دیگر، ایستگاه از پیش تنظیم را انتخاب کرده و نگه دارید. 3 گزینه "YES "را انتخاب نمایید. 4 پس از تنظیم ایستگاه از پیش تنظیم جدید گزینه "OK "را انتخاب نمایید. **لیست ایستگاه را تازه سازی )به روزرسانی( نمایید.** 1 گزینه "Refresh "روی صفحه "List Station "را انتخاب نمایید. برای لغو عملکرد "Refresh "گزینه "Refresh Cancel "را انتخاب نمایید.  **حساسیت دریافت**  به دلیل تغییر مداوم موقعیت آنتن، تفاوت قدرت سیگنالهای رادیویی و اشیاء محیط اطراف مانند قطار،

فرستندهها و غیره، همواره دریافت مناسب ایستگاههای رادیویی را مشکل کرده است. آنتن رادیویی در داخل شیشه عقب نصب شده است. برای دریافت واضح امواج ایستگاههای رادیویی، از اتصال طلقهای فلزی یا دیگر اجسام فلزی به سیم آنتن نصب شده در داخل شیشه عقب خودداری نمایید.

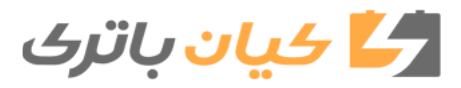

**269** .5-5 پخش CD صوتی و دیسکهای 3MP/ AAC /WMA

 **عملکرد سیستم پخش** CD

 **برای گوش دادن به CD، روی صفحه انتخاب منبع صوتی، همراه با جازدن دیسک گزینه "CD "را انتخاب کنید یا دیسک را جا بزنید.**

**صفحه کنترل صوتی**

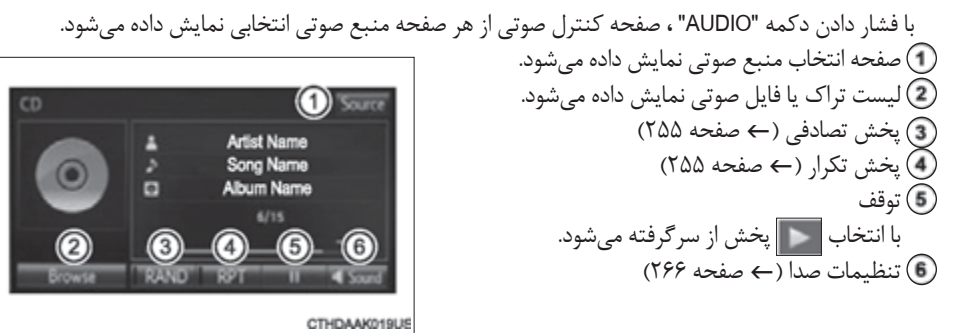

 **نمایش عنوان و نام هنرمند** اگر دیسک TEXT-CD جا زده شود، عنوان دیسک و تراک صوتی نمایش داده میشود. **پیغام خطا** درصورت نمایش پیغام خطا، به جدول زیر مراجعه نمایید و اقدامات مناسب را انجام دهید. اگر مشکل برطرف نشد خودرو را به نمایندگی مجاز تویوتا ببرید.

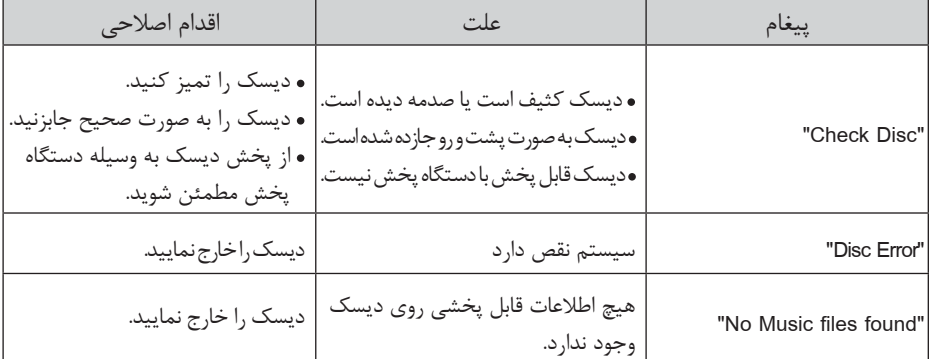

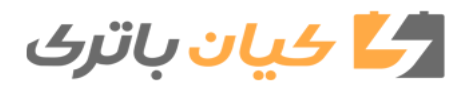

**270** .5-5 پخش CD صوتی و دیسکهای 3MP/ AAC /WMA

**دیسکهای قابل استفاده**  ديسکهاي داراي عالئم زير قابل استفاده هستند. ممکن است براساس نوع ضبط يا مشخصههای ديسک يا به دلیل خراشیدگی، کثيفي يا خرابي، پخش CD امکان پذير نباشد. dîst CDهايي که در برابر کپي حفاظت شدهاند، قابل استفاده نيستند. **مشخصه محافظت از پخشکننده CD** برای حفاظت از قطعات داخلی، حین شناسایی مشکل پخش بهطور اتوماتیک متوقف میشود. **اگر دیسک به مدت طوالنی داخل پخشکننده CD یا در موقعیت بیرون زده باقی بماند،** ممکن است دیسک صدمه ببیند یا به درستی پخش نشود. **تميز کننده لنز** از تميزکننده لنز استفاده نکنيد. اين کار منجر به صدمه ديدن پخش کننده ميگردد. **AAC و WMA ،MP3 فایلهای** 3MP( 3LAYER Audio MPEG )فرمت استاندارد فشرده سازي فايلهای صوتي است. بااستفاده از فشرده سازی MP3، فايل ها تا حدود ب<sup>1</sup> از اندازه اوليه خود فشرده میشوند.<br>مدموند میشوند و میشوند و بیشترید و باید باشد. WMA( Audio Media Windows )فرمت فشرده سازي فايل صوتي ماکروسافت است. اين فرمت اطالعات صوتي را با اندازه اي کوچکتر از فرمت 3MP فشرده ميکند. ACC راه کوتاه برای کدگذاری فایلهای صوتی است و به فناوری استاندارد فشرده سازی فایل صوتی مورد استفاده در 2MPEG و 4MPEG اشاره میکند. فایل 3MP ، WMA و AAC و سازگاری فرمتها و رسانه محدود هستند. **سازگاری فایل 3MP** استانداردهای سازگاری MP3 (MPEG2LSFLAYER3, MPEG1 LAYER3) فرکانسهای نمونه گیری سازگار MPEG1 LAYER3: 32,44,1,48 (KHZ) MPEG2 LSF LAYER3: 16,22.05,24 (KHZ) بیت ریتهای سازگار )سازگار یا VBR) MPEG1 LAYER3: (kbps) 32-320 MPEG2 LSF LAYER3: 8-160 (kbps) حالتهای کانال سازگار: استریو، استریو ملحق شده، دو کاناله و مونورال

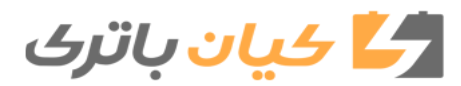

**271** .5-5 پخش CD صوتی و دیسکهای 3MP/ AAC /WMA

**سازگاری فایل** WMA استانداردهای سازگاری WMA نسخه ۹و ۸ و ۷ فرکانسهای نمونه گیری سازگاری )KHZ )48 و 44.1 و 32 بیتریتهای سازگار )فقط سازگار با پخش دوکاناله( نسخه ۸ و ۷: (CBR 48-192 (kbps نسخه :۹ سازگاری فایل ACC استانداردهای سازگاری AAC-L4/MPEG4 فرکانسهای نمونهگیری سازگاری بیت ریتهای سازگاری حالتهای کانال سازگاری: 1 کاناله و 2 کاناله رسانه سازگاری رسانه قابل استفاده برای پخش 3MP، WMA و AAC رسانههای R-CD و RW-CD هستند. اگر R-CD یا RW-CD به پایان برسد، پخش در بعضی مثالها امکان پذیر نیست. اگر دیسک خراشیده شده یا اثر انگشت روی آن باشد ممکن است پخش اجرا نشود یا سیستم صوتی رد کند. فرمتهای دیسک سازگار فرمتهای دیسک زیر را میتوان استفاده نمود. فرمتهای دیسک: CD-ROM Mode 1 , Mode 2 CD-ROMXA Mode 2 , Form 1 , Form 2 فرمتهای فایل: ISO9660 Level1, Level2, (Romeo,Joliet) (2.01 یا پایینتر) UDF فایلهای 3MP، WMA و AAC نوشته شده یا هر فرمتی به جزء موارد لیست شده در باال به طور صحیح قابل اجرا نیست و نام فایلها و فولدرها به درستی ممکن است نمایش داده نشود. موارد مرتبط با استانداردها و محدودیتها به شرح زیر است. حداکثر طبقه بندي : 8 سطح حداکثر طول نام فولدر / نام فايل: 32 کاراکتر حداکثر تعداد فولدرها: 192 )شامل فرمت سازگار دستگاه( حداکثر تعداد فايلها در هر ديسک: 255 نام فايلها فقط فايلهايي که به صورت 3MP/WMA و ACC شناسايي شده و اجرا خواهند شد که دنباله wma یا 3mp.a4m. داشته باشند. دیسکهای چند فصلی از آنجا که سيستم صوتي با چند فصلي سازگاری دارد، پخش ديسکی شامل فايلهاي 3MP ، WMA و ACC امکان پذیر است. با اين وجود فقط فصل اول پخش خواهد شد. CBR 48-320 (kbps) 11.025 /12 /16 / 22.05 /24 /32 /44.1/ 48 (kHz) 16-320 (kbps)

وكا كيان باترك

**272** .5-5 پخش CD صوتی و دیسکهای 3MP/ AAC /WMA

AAC و WMA ،ID3 برچسبهای برچسبهاي 3ID را ميتوان به فايلهاي 3MP اضافه نموده تا بتوان نام آهنگ ، نام هنرمند و غيره را ثبت نمود. سيستم با 3ID نسخه 1.0 و 1.1 و نسخه 2.2 ، 2.3 برچسبهاي 3ID سازگاری دارد )تعداد کاراکترها به 3ID نسخه 1.0 و 1.1 بستگي دارد( برچسب WMA را ميتوان به فايلهاي WMA اضافه نمود تا بتوان نام آهنگ، نام هنرمند و غيره را به روش برچسبهاي 3ID ثبت کرد. برچسبهای AAC را میتوان به فایلهای AAC اضافه نمود تا بتوان نام آهنگ و نام هنرمند را به روش برچسبهای 3ID ثبت کرد. AAC و WMA ،MP3 پخش زمانی که دیسک حاوی فایلهای 3MP، WMA و ACC جا زده میشود، تمام فایلهای روی دیسک ابتدا کنترل شده و پس از اینکه کنترل فایل به اتمام رسید، اولین فایل 3MP، WMA و ACC یا ایجاد هرگونه فولدر غیرضروری اجتناب نمایید. دیسکهایی که شامل ترکیبی از اطالعات موسیقی و اطالعات فرمت 3MP، WMA یا AAC هستند پخش نمیشوند. دنبالهها اگر دنباله 3mp. يا wma. A4m به هر فايلي به جز 3MP، AAC و WMA استفاده شود، آنها به صورت اشتباه 3MP و WMA شناسايي شده و پخش ميشوند. اين حالت ممکن است به تداخل بسيار و صدمه ديدن بلندگوها منجر گردد. پخش فرکانس نمونه گيري Hz 44.1 استفاده شود. براي پخش فايل 3MP با کيفيت صداي ثابت، توصيه ميشود از بیت ریتها ثابت حداقلKbps <sup>128</sup> <sup>و</sup> پخش R-CD و RW-CD در برخي مواقع بسته به خصوصيات ديسک ممکن است قابل شناسايي نباشد.

- انواع مختلفي از نرم افزارهاي بازکردن کد براي فايل هاي 3MP ، AAC و WMA در بازار وجود دارد و بسته به وضعيت بازکردن کد و فرمت فايل، ممکن است کيفيت صداي ضعيف يا پارازیت حين شروع ً پخش وجود داشته باشد. در بعضی موارد ممکن است پخش اصال امکانپذیر نباشد.
- وقتي فايلهايي به جز 3MP ، WMA یا ACC در ديسک ضبط شده باشد، ممکن است زمان بيشتري براي شناسايي ديسک الزم باشد و در دي ً گر موارد ممکن است پخش اصال امکان پذير نباشد.
- Microsoft ,Windows و Media Windows نامهاي تجاري ثبت شده شرکت مايکروسافت در ایاالت متحده آمريکا و ديگر کشورها هستند.

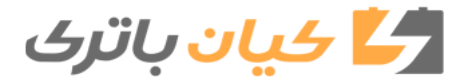

**273** .5-5 پخش CD صوتی و دیسکهای 3MP/ AAC /WMA

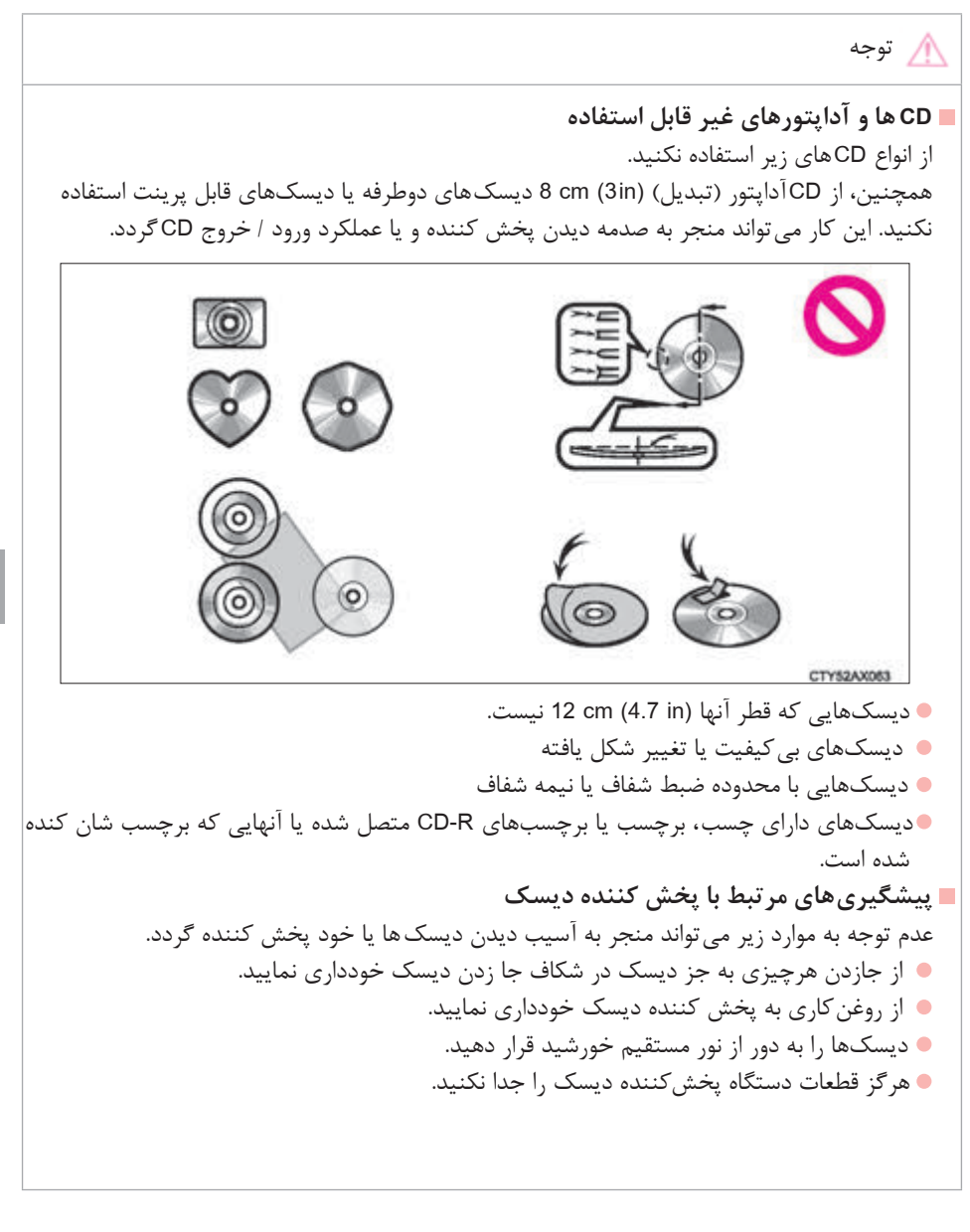

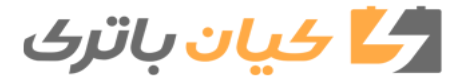

**5**

سيستم صوتح **سیستم صوتی**

**274** .5-۶ نحوه استفاده از دستگاه بیرونی

# **گوش دادن به ipod**

**اتصال iPod امکان لذت بردن از موسيقي از طریق بلندگوهاي خودرو را فراهم مي آورد. روی صفحه انتخاب منبع صوتی، گزینه ipod را انتخاب نمایید. زمانی که ipod شامل ipod videoبه سیستم متصل شود، با انتخاب صفحه browse سیستم فقط قادر به پخش صدا میباشد.**

**اتصال ipod** f صفحه 253 **صفحه کنترل صوتی**  با فشار دادن دکمه "AUDIO "، صفحه کنترل صوتی از هر صفحه منبع صوتی انتخاب شده نمایش داده میشود. صفحه انتخاب منبع صوتی ظاهر میشود. تصویر انتخاب شده صوتی نمایش داده میشود. حالت پخش انتخاب میشود. ) f صفحه ۲۷۴( پخش تصادفی ) f صفحه ۲۷۴( پخش تکرار ) f صفحه ۲۷۴( توقف برای ازسرگیری بخش را انتخاب نمایید. تنظیمات صدا ) f صفحه 266( **انتخاب حالت پخش** 1 روی صفحه گزینه "Browse "را انتخاب نمایید. 2 حالت پخش مورد نظر را انتخاب کنید. سپس برای استفاده از حالت پخش انتخابی آهنگی را انتخاب نمایید. **پخش تصادفی** را انتخاب کنید تا حالت فعال / غیرفعال تغییر کند. **پخش تکرار** را انتخاب کنید تا حالت فعال / غیرفعال تغییر کند.

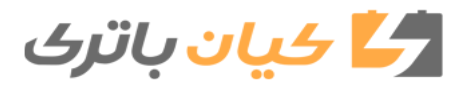

**275** .5-۶ نحوه استفاده از دستگاه بیرونی

**سیستم صوتی**

اصوتى

سيستم

**در مورد iPod**

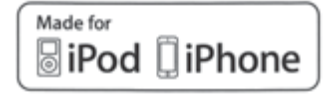

- "iPod for Made( "ساخته شده برای iPod )و " iPhone for Made( "ساخته شده برای iPhone )به اين معني است كه تجهيزات جانبي الكترونيكي مخصوصاً براي اتصال به iPod يا iPhone ساخته شده اند و همچنین به نحوی طراحی شده اندکه استانداردهاي Apple را رعايت کنند.
- شرکت Apple مسئوليت استفاده از اين وسيله يا مطابقت آن با استانداردهاي ايمني و قوانين را به عهده ً توجه داشته باشيد که استفاده از اين تجهيزات با iPod و iPhone بر عملکرد از راه دور نميگيرد. لطفا بيسيم تاثير ميگذارد.
- ثبت Apple شرکت تجاري عالئم iPod touch و iPod classic ، iPod nano، <sup>و</sup> iPod، iPhone موارد شده در آمريکا و ديگر کشورها هستند.
	- **تصویر انتخاب فایل صوتی iPod**
	- بسته به iPod و آهنگهای iPod، تصویر انتخاب فایل صوتی iPod ممکن است نمایش داده شود. این عملکرد قابل تغییر به حالت فعال/غیرفعال است. (← صفحه ٢۶۰)
- برای نمایش تصویر انتخاب فایل صوتی iPod زمان الزم است و درحالی که تصویر انتخاب فایل صوتی در حال پخش میباشد، iPod ممکن است اجرا نشود.
	- فقط تصویر انتخاب فایل صوتی iPod که در فرمت JPEG ذخیره شده قابل نمایش میباشد.

# **عملکردهای iPod**

- زمانی که iPod متصل شده و منبع صوتی به حالت iPod تغییر وضعیت داده است، iPod پخش را از همان نقطه که آخرین بار قطع شده از سر میگیرد.
- بسته به iPod که به سیستم متصل است، عملکردهای خاصی در دسترس قرار نمیگیرد. اگر به دلیل نقص فنی (برخلاف مشخصات سیستم) عملکردی در دسترس نیست، جداکردن و اتصال مجدد دستگاه مشکل را برطرف میکند.
- حین اتصال به سیستم نمیتوان از کلیدهای کنترل iPod استفاده نمود، درعوض میبایست از کلیدهای کنترل سیستم چندرسانهای خودرو استفاده کنید.
- وقتی باتری iPod رو به اتمام است، ممکن است iPod کار نکند . دراین حالت پیش از استفاده، iPod را شارژ کنید.
	- مدلهای قابل سازگاری )f صفحه 276(

**مشکالت iPod**  براي برطرف کردن بيشتر مشکالت موجود حین استفاده از iPod، دستگاه را از اتصال مربوطه روي خودرو جدا کرده و سپس دستگاه را تنظیم مجدد کنيد. براي اطالع از دستورالعمل نحوه تنظیم مجدد دستگاه، به کتابچه راهنماي مالک iPod مراجعه نماييد.

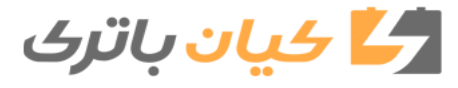

**276** .5-۶ نحوه استفاده از دستگاه بیرونی

پیغامهای خطا

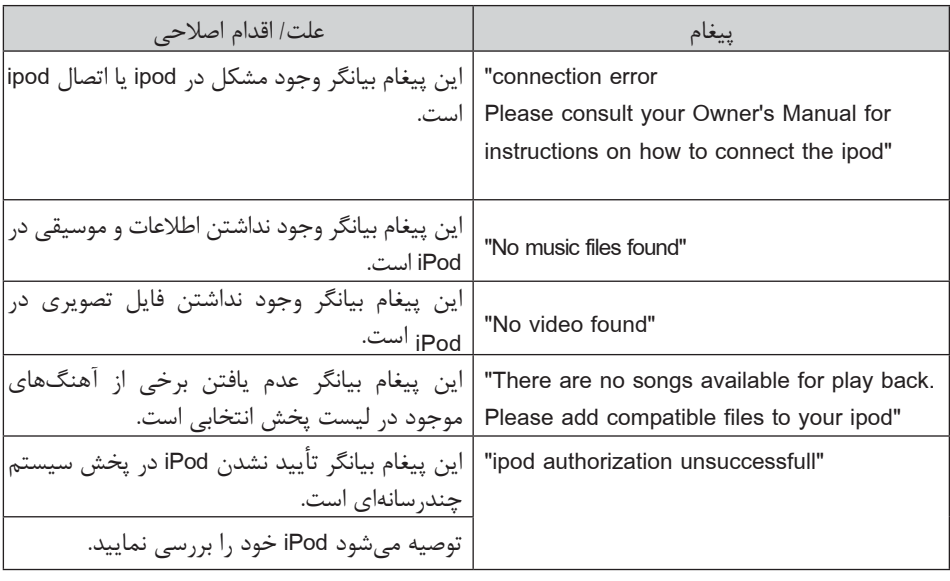

 **مدلهای سازگاری** دستگاههاي $^{\circledR}$  iPod classic هاي $^{\circledR}$  iPod  $^{\circledR}$ ، iPod nano $^{\circledR}$ ، iPod classic نا اين سيستم iPod آرا مي $^{\circledR}$ مورد استفاده قرار داد. ساخته شده براي • touch iPod( نسل پنجم(

- touch iPod( نسل چهارم(
- touch iPod( نسل سوم(
	- touch iPod( نسل دوم(
	- touch iPod( نسل اول(
		- ipod classic •
		- ipod با ويدئو
	- nano iPod( نسل هفتم(
- nano iPod( نسل ششم(
- nano iPod( نسل پنجم( • nano iPod( نسل چهارم(
- nano iPod( نسل سوم(
- nano iPod( نسل دوم(
	- nano iPod( نسل اول(
		- iPhone 5 •<br>iPhone 4s •
		-
		- iPhone 4 •
		- iPhone 3GS •
		- iPhone 3G
			- •وiPhone

بسته به تفاوت بین مدلها و نسخه نرم افزار و غيره برخي مدلها با دستگاه سازگاري ندارند.

كے كيان باترى

**277** .5-۶ نحوه استفاده از دستگاه بیرونی

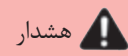

 **حین رانندگی** از اتصال iPod یا کاربا دکمهها خودداری نمایید.

توجه

 **جهت پیشگیری از صدمه دیدن iPod یا اتصاالت آن**  از رها کردن iPod در خودرو خودداري نماييد. ممکن است دماي داخل خودرو بسيار باال رفته، منجر به صدمه ديدن iPod ميشود. حين اتصال، از فشاردادن يا وارد کردن فشار غير ضروري خودداري نماييد. از وارد کردن اجسام خارجی در پورت خودداري نماييد.

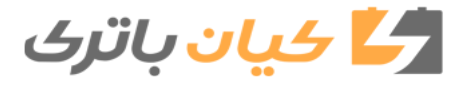

**278** .5-۶ نحوه استفاده از دستگاه بیرونی

 **گوش دادن به دستگاه حافظه جانبی** USB

**اتصال حافظه جانبي USB امکان لذت بردن از موسيقي از طريق بلندگوهاي خودرو را براي شما فراهم مي آورد. روی صفحه انتخاب منبع صوتی، گزینه "USB "را لمس نمایید.**

**اتصال دستگاه حافظه جانبی USB**  $\sim$  ص 7۵۳ **صفحه کنترل صوتی**  با فشار دادن دکمه "AUDIO "، صفحه کنترل صوتی از صفحات منبع انتخاب شده نمایش داده میشود. صفحه انتخاب شده منبع صوتی ظاهر میشود. لیست فولدر نمایش داده میشود.  $\textcircled{\scriptsize{1}}$ 0000 (3) یخش تصادفی (← صفحه ۲۵۵) **Artist Name**  پخش تکرار )f صفحه 255( ã Song Name Album Name توقف برای ازسرگیری پخش، را انتخاب کنید. 6 6 (5)  $(799 \rightarrow 6)$  تنظیمات صدا $(6)$ 

**انتخاب حالت پخش**

 1 روی صفحه گزینه "Browse "را انتخاب نمایید. 2 حالت پخش مورد نظر را انتخاب کنید. سپس برای استفاده از حالت پخش انتخابی، آهنگی را انتخاب نمایید.  **نمایش لیست پخش حال حاضر** تصویر انتخابی فایل صوتی را لمس کنید.

CTHDAAK022USa

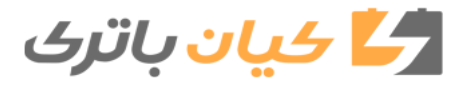

**279** .5-۶ نحوه استفاده از دستگاه بیرونی

 **عملکردهای حافظه جانبی USB** بسته به حافظه جانبي USB متصل به سيستم، ممکن است دستگاه عمل نکند و عملکردهاي خاصي در دسترس نباشد. اگر دستگاه عمل نکند یا یک عملکرد در دسترس نباشد نشانگر نقص فنی است )برخالف مشخصات سیستم)، دستگاه را جدا کرده و دوباره متصل نمایید تا مشکل برطرف گردد. اگر پس از جدا کردن و اتصال مجدد حافظه جانبي USB کار نميکند، دستگاه را فرمت کنيد.

 **پیغامهای خطای حافظه USB**

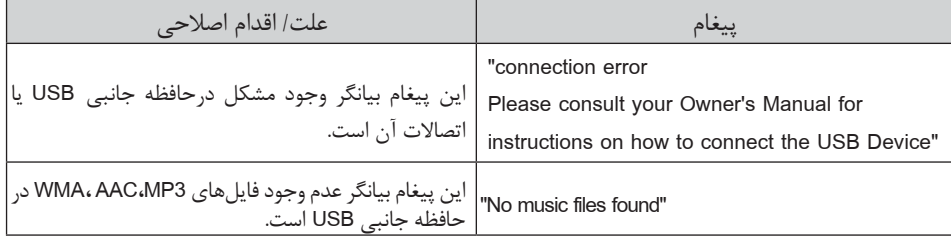

#### **حافظه جانبی USB**

 دستگاههای سازگار حافظه جانبی USB قابل استفاده برای پخش فایلهای 3MP،AAC وWMA فرمتهای دستگاه سازگار فرمتهای دستگاههای زیر قابل استفاده هستند. FS(12Mbps), USB2.0 HS(Mbps) :USB اتصال فرمت فرمت سیستم فایل: (Windows (16/32 FAT Mass storage class :مربوط کالس فایلهای 3MP،AAC ،WMA نوشته شده در هر فرمتی بجز موارد ذکر شده، به درستی پخش نمیشود نام فایل و فولدر آنها به درستی نمایش داده نمیشود. آینههای مرتبط با استانداردها و محدودیتها به شرح زیر است. حداکثر طبقه بندي فايلها: 8 سطح حداکثر تعداد فولدرها در دستگاه: 3000 )شامل فهرست اصلی( حداکثر تعداد فایل در دستگاه: ۹999 حداکثر تعداد فایل در هر فولدر: 255 WMAو AAC،MP3 فایلهای 3MP( 3LAYERSH AUDIO MPEG )فرمت استاندارد فشرده سازی فایلهای صوتی است. ۱ از اندازه اوليه خود فشرده میشوند. با استفاده از فشرده سازي 3MP فايلها تا حدود ۱۰ WMA) Audio Media Windows (فرمت فشرده سازی فایلهای صوتی ماکروسافت است. اين فرمت اطالعات صوتي را به اندازهاي کوچکتر از فرمت 3MP فشرده ميکند. ACC مسیر کوتاه برای کد گذاری فایلهای صوتی است و به فناوری استاندارد فشرده سازی فایل صوتی با استفاده از 2MPEG و 4MPEG اشاره میکند. فایلهای 3MP،AAC وWMA از نظر سازگاری فرمتها و رسانه محدود هستند.

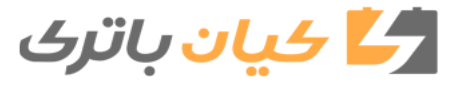

**280** .5-۶ نحوه استفاده از دستگاه بیرونی

 سازگاری فایل 3MP استانداردهای سازگار MP3(MPEG1 AUDIO LAYERII, III, MPEG2 AUDIO LAYER II, III) فرکانسهای نمونهگیری سازگار MPEG1 AUDIO LAYER II, III: 32, 44.1, 48 (kHz) MPEG1 AUDIO LAYER II, III: 16, 22.05, 24 (kHz) بیت ریتهای سازگار )سازگار با VBR) MPEG1 AUDIO LAYER ll, lll: 32-320 (kbps) MPEG2 AUDIO LAYER ll, lll: 8-160 (kbps) حالتهای کانال سازگار: استریو، استریو ملحق شده، دوکاناله و مونورال سازگاری فایل WMA استانداردهای سازگار WMA نسخه 7،8،9 فرکانسهای نمونهگیری سازگار HIGH PROFILE 32 ,44.1 ,48 (kHz) بیت ریتهای سازگار HIGH PROFILE 48-320 (Kbps,VBR) سازگاری فایل AAC استانداردهای سازگار MPEG4/AAC-LC فرکانسهای نمونهگیری سازگار 11.025 /12 /16 /22 .05 /24 /32 /44.1 /48 (kHz) بیت ریتهای سازگار 16-320(Kbps) حالتهای کانال سازگار: یک کاناله و دوکاناله ● نام فایل ها فقط فايلهايي که به صورت 3MP/AAC/WMA شناسايي شده و اجرا خواهند شد که دنبالهa4m/wma/ یا 3mp داشته باشند. ACC و WMA ،ID3 برچسبهای برچسب هاي 3ID را مي توان به فايل هاي 3MP اضافه نموده تا بتوان نام آهنگ ، نام هنرمند و غيره را ثبت کرد. سيستم با 3ID نسخه 1.0 و 1.1 و نسخه 2.2 ، 2.3 برچسبهاي 3ID سازگاری دارد )تعداد کاراکترها به 3ID نسخه 1.0 و 1.1 بستگي دارد( برچسب WMA را ميتوان به فايلهاي WMA اضافه نمود تا بتوان نام آهنگ، نام هنرمند و غيره را به روش برچسبهاي 3ID ثبت کرد. برچسبهای ACC را میتوان به فایلهای ACC اضافه نمود تا بتوان نام آهنگ، نام هنرمند را به روش برچسبهای 3ID ثبت کرد.

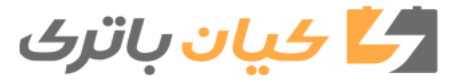

**281** .5-۶ نحوه استفاده از دستگاه بیرونی

- AAC و WMA ،MP3 پخش
- زماني که ديسک حاوی فايلهاي WMA <sup>و</sup>3MP و AAC متصل شود، تمام فايلها در دستگاه حافظه جانبی USB کنترل میشود. پس از اينکه کنترل فايل به اتمام رسيد، اولين فايل 3MP، WMA و AAC پخش ميشود. براي کنترل فايلها، توصيه ميشود که از رايت هر فايل ديگري به جز 3MP، WMA و AAC يا ايجاد هرگونه فولدر غير ضروري اجتناب نماييد. ،
- زمانی که حافظه USB متصل میشود و منبع صوتی به حالت پخش حافظه USB تغییر میکند، پخش ولین فایل در اولین فولدر USB شروع می شود. اگر همان دستگاه جدا و مجدداً وصل شود (و محتویات آن تغییر نکرده باشد)، پخش از آخرین نقطه اجرا شده و از سرگرفته میشود.
	- دنبالهها

 اگر دنباله 3mp،.wma. و a4mبراي هر فايلي به جز 3MP،WMA و AAC استفاده شود، میپرد )پخش نمیشود( پخش

- برای پخش فايل MP3 با کيفيت صدای ثابت، توصيه میشود از نسبت بيتی ثابت حداقل Kbps و 128 و فرکانس<br>نمونه گيري44/1 44/1 استفاده نمود.
- انواع مختلفي از نرم افزارهاي بازکردن که براي فايل هاي 3MP، WMA و AAC در بازار وجود دارد و بسته به وضعيت بازکردن کد و فرمت فايل، ممکن است کيفيت صداي ضعيف يا پارازیت حين شروع پخش وجود داشته باشد یا در برخی موارد فایل اصال پخش نخواهد شد.
- Microsoft ,Windows وMedia Windows نامهاي تجاري ثبت شده شرکت مايکروسافت در ایاالت متحده آمريکا و ديگر کشورها هستند.

هشدار

# **هشدار حين رانندگي**

از اتصال حافظه جانبي USB يا کار با دکمه هاي کنترل خودداري نماييد.

توجه  **براي پيشگيري از صدمه ديدن حافظه جانبي USB یا اتصاالت آن** از جا گذاشتن دستگاه حافظه جانبي USB در خودرو اجتناب نماييد، ممکن است دماي داخل خودرو افزایش یابد. و در نتیجه حافظه جانبی USB صدمه ببیند. حين اتصال دستگاه حافظه جانبي USB از فشاردادن يا وارد آوردن فشار غير ضروري خودداري نماييد. از وارد کردن اجسام خارجي درون پورت USB خودداري نماييد.

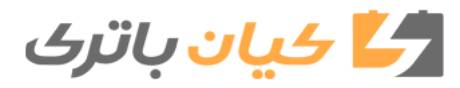
**282** .5-۶ نحوه استفاده از دستگاه بیرونی

 **نحوه استفاده از پورت AUX**

**این پورت برای اتصال دستگاههای صوتی قابل حمل به کار میرود، برای نمایش صفحه کنترل صوتی، دکمه "AUDIO "را فشارداده و سپس گزینه "AUX "را انتخاب نمایید.**

**اتصال دستگاه صوتی قابل حمل**

 $A$ صفحه ٢۵٣

 **کار با دستگاههای صوتی قابل حمل متصل به سیستم چندرسانهای** بلندي صدا را ميتوان با کنترل سيستم صوتی خودرو تنظيم نمود، اما ديگر تنظيمات بايد از خود دستگاه قابل حمل انجام شود. **حين استفاده از دستگاه صوتي قابل حمل متصل به خروجي برق** ممکن است حين پخش، پارازيت شنيده شود. از منبع برق خود سيستم صوتي قابل حمل استفاده نماييد.

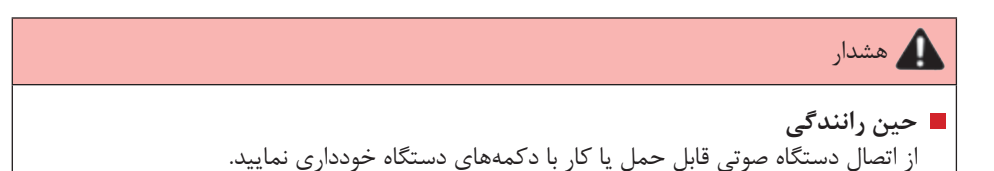

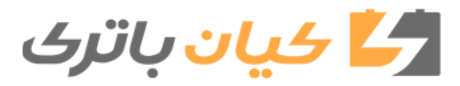

**283** .5-۷ اتصال بلوتوث <sup>R</sup> Bluetooth

 **آمادهسازی برای استفاده از اتصاالت بیسیم**

<sup>R</sup> **Bluetooth میتوان موارد زیر را اجرا نمود: با استفاده از اتصال بیسیم بلوتوث دستگاه صوتی قابل حمل قابل اجرا است و از طریق سیستم چندرسانهای میتوان به آن گوش داد. تماسهای تلفن هندزفری از طریق تلفن همراه امکان پذیر است. برای استفاده از اتصال بیسیم، با استفاده از روشهای زیر، دستگاه بلوتوث را ثبت کرده و به آن متصل شوید.**

**Bluetooth** <sup>R</sup> **درمورد بلوتوث** بلوتوث) علامت تجاری ثبت شده شرکت ( Bluetooth $^\circ$ .است Bluetooth SIG, Inc

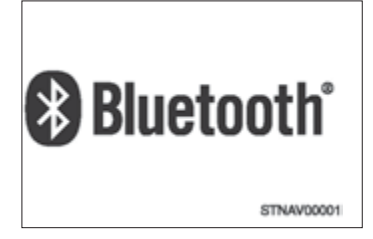

**سیستم صوتی**

سيستم صوتح

# هشدار

**Bluetooth** <sup>R</sup>  **تأییدیه بلوتوث** FCCID: BABFTOO49B FCCID: AJDKO68 پیشگیری: انتشار فرکانس رادیویی این تجهیزات مطابق با محدودیتهای پخش امواج رادیویی FCC است که در محیطهای کنترل نشده و راهنمای پخش فرکانس رادیویی FCC( RF )در تجهیزات C تا 65OET قابل اجرا میباشد. این تجهیزات دارای سطوح کمی از انرژی RF میباشند که در محدوده حداکثر مجاز تشعشعات )MPE )قرار دارند. اما توصیه میشود که این تجهیزات را بهگونهای نصب کنید که در زمان عملکرد، منبع تشعشع حداقل cm20 یا بیشتر از بدن اشخاص دورتر قرار گرفته باشد )که شامل: دستها، مچ دست، پاها و قوزک پا می شود.) مجاورت: این فرستنده هنگام کار نباید در مجاورت یا تلفیق با هیچ آنتن یا گیرنده دیگری باشد. اين وسيله مطابق با بخش 15 از قوانين FCC است. عملکرد در معرض دو شرط زير است: )1( اين وسيله منجر به تداخالتی مضر نميگردد، و )2( اين وسيله هرگونه تداخل دريافتي شامل تداخلهایی که منجر به عملکرد ناخواسته ميگردد را ميپذيرد. هشدار FCC: هرگونه تغییر و دستکاری در این دستگاهها توسط اشخاص میتواند منجر به باطل شدن مجوز کاربر برای استفاده از این دستگاهها شود. IC: 2024B-FTOO49B IC:775E-KO68 این دستگاه با استاندارد (استانداردها) RSS معاف از مجوز صنایع کانادا مطابقت میکند. عملکرد در معرض دو شرط زير است: (١) اين وسيله منجر به تداخلاتی مضر نمی گردد، و (٢) اين وسيله هرگونه تداخل دريافتي شامل تداخلهایی که منجر به عملکرد ناخواسته ميگردد را ميپذيرد. پیشگیری: انتشار فرکانس رادیویی این تجهیزات مطابق با محدودیتهای پخش امواج IC است که در محیطهای کنترل نشده و با قوانین انتشار فرکانس رادیویی )RF )در -102RSS از IC قابل اجرا است. این تجهیزات دارای سطوح کمی از انرژی RF میباشند که در محدوده حداکثر مجاز تشعشعات )MPE ) قرار دارند. اما توصیه میشود که این تجهیزات را بهگونهای نصب کنید که در زمان عملکرد، منبع تشعشع حداقل cm20 یا بیشتر از بدن اشخاص دورتر قرار گرفته باشد )که شامل: دستها، مچ دست، پاها و قوزک پا مے شود.)

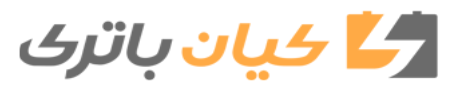

**285** .5-۷ اتصال بلوتوث <sup>R</sup> Bluetooth

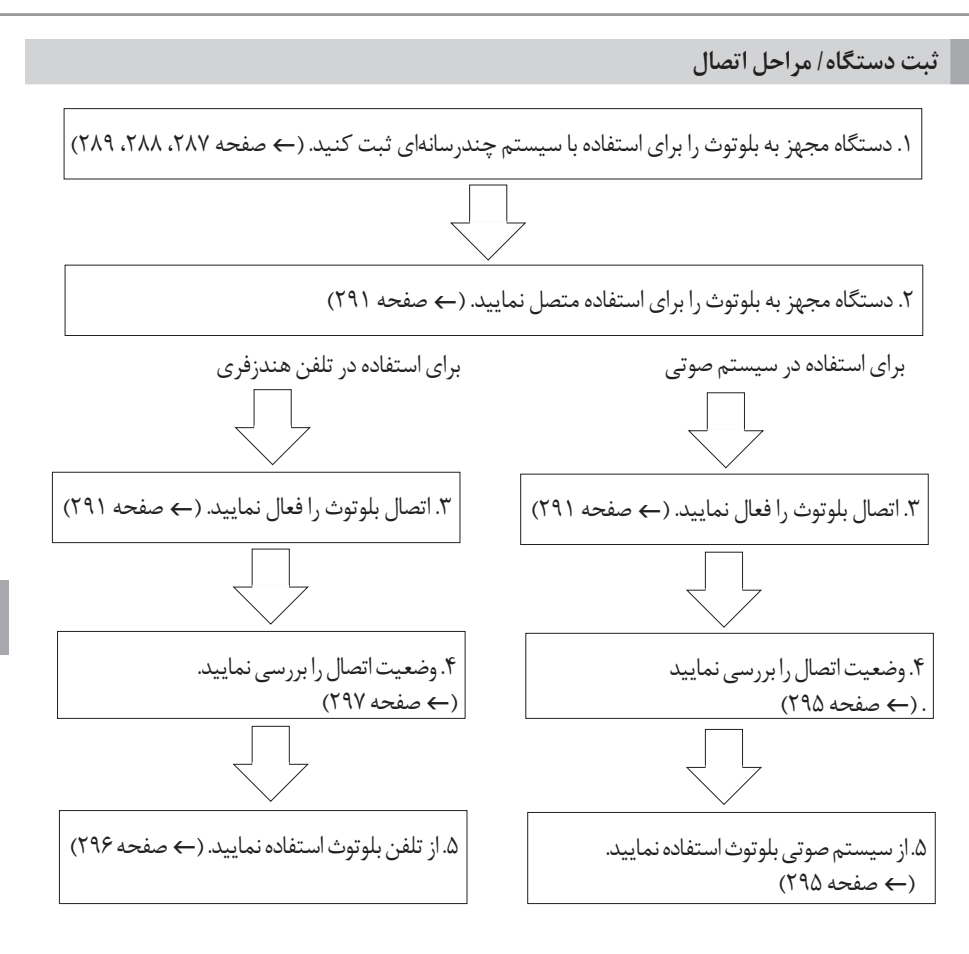

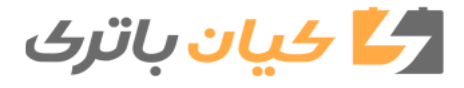

# **286** .5-۷ اتصال بلوتوث <sup>R</sup> Bluetooth

### **ثبت و اتصال از صفحه "setup Bluetooth"**

برای نمایش صفحه زیر، دکمه "Setup "را فشار داده و روی صفحه "Setup "گزینه "Bluetooth"را انتخاب نمایید.

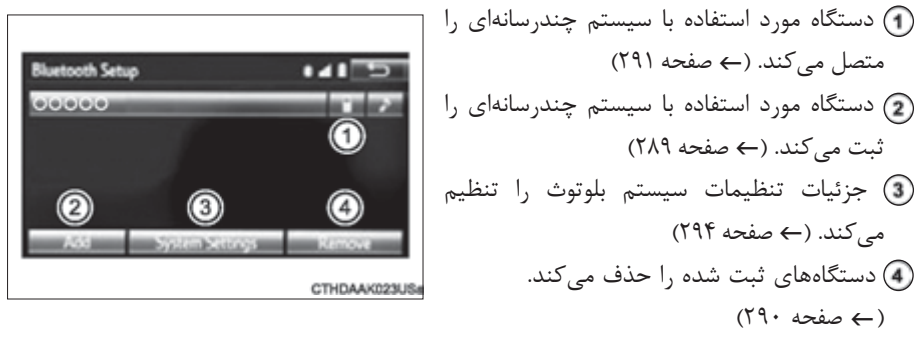

\*" Bluetooth SIG,Inc (بلوتوث) علامت تجاری ثبت شده شرکت Bluetooth SIG,Inc است.

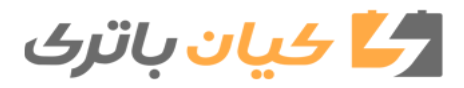

**287** .5-۷ اتصال بلوتوث <sup>R</sup> Bluetooth

# **ثبت دستگاه پخش صوتی بلوتوث برای اولین بار**

**برای استفاده از سیستم صوتی بلوتوث الزم است دستگاه پخش صوتی با سیستم ثبت گردد. زمانی که دستگاه پخش ثبت میگردد، امکان استفاده از سیستم صوتی بلوتوث فراهم میگردد. برای اطالع از جزئیات ثبت دستگاه بلوتوث به صفحه 289 مراجعه نمایید.**

 1 تنظیمات اتصال بلوتوث دستگاه پخش صوتی خود را فعال نمایید. 2 دکمه "Audio "را فشار دهید. 3 گزینه " Audio "را انتخاب نمایید. 4 گزینه "Device Select "را انتخاب نمایید. 5 مراحل "نحوه ثبت دستگاه بلوتوث" از "2Step( "f صفحه 289( را انجام دهید.

.5-۷ اتصال بلوتوث <sup>R</sup> **288** Bluetooth

# **ثبت تلفن بلوتوث برای اولین بار**

**برای استفاده از سیستم هندزفری الزم است تلفن بلوتوث در سیستم ثبت گردد. زمانی که تلفن ثبت گردید، امکان استفاده از سیستم هندزفری فراهم میگردد. برای اطالع از جزئیات ثبت دستگاه بلوتوث به** f **صفحه 289 مراجعه نمایید.**

> تنظیمات اتصال بلوتوث تلفن همراه خود را فعال نمایید. دکمه" " را فشار دهید. برای ثبت تلفن، گزینه "OK "را انتخاب نمایید. مراحل نحوه ثبت دستگاه بلوتوث را از "3 STEP( "f صفحه 289( انجام دهید.

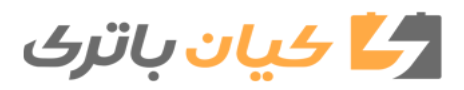

**289** .5-۷ اتصال بلوتوث <sup>R</sup> Bluetooth

## **ثبت دستگاه بلوتوث**

**تلفنهای قابل حمل بلوتوث )HFP)و دستگاههای پخش صوتی قابل حمل )AVP )را می توان به طور همزمان ثبت نمود. میتوانید تا پنج دستگاه بلوتوث را ثبت نمایید.**

## **نحوه ثبت دستگاه بلوتوث**

$$
[718 - 414]
$$
 \n "Bluetooth setup" نمایش داده میشود. (→ مفحه ۲۸۶)  
\n   2] گزینه "Add" را انتخاب کنید.  
\n   000 شده دراین مفحه از صفحه دستگاه بلوتون خودرا  
\n   جستجو نمایید.  
\n   4) سلاع از جزئیات عملکرد دستگاه بلوتون به  
\n   2) تتابچه رامنمای همراه این کتابچه مراجعه نمایید.  
\n   7زینه "Cancel" را انتخاب  
\n   14) سلامی موراه این کتابچه مراجعه نمایید.  
\n   4) پیل یفو عملکرد ثبت، گزینه "Cancel" را انتخاب

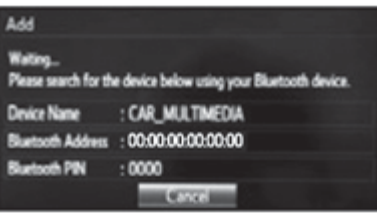

CTHDAAK024US

 4 با استفاده از دستگاه بلوتوث، آنرا ثبت کنید. در دستگاههای قابل حمل **SSP**( جفت سازی امنیتی ساده( به پین کد )Code-PIN )نیازی نیست. بسته به نوع دستگاه بلوتوث متصل شده، پیغام تأیید مراحل ثبت روی صفحه دستگاه بلوتوث نمایش داده میشود. با توجه به پیغام تأیید به دستگاه بلوتوث پاسخ داده و عمل نمایید.

 5 درصورت کامل شدن مراحل ثبت، نمایش داده شدن این صفحه را بررسی نمایید.

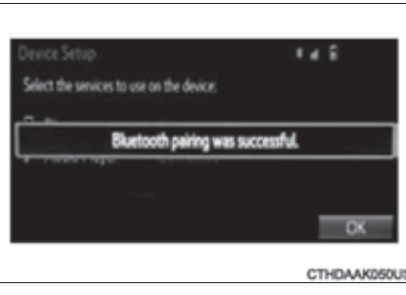

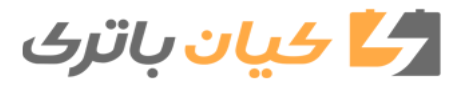

#### .5-۷ اتصال بلوتوث <sup>R</sup> **290** Bluetooth

 6 زمانی که وضعیت اتصال از "... Connecting( "درحال اتصال( به "Connected( "متصل شد( تغییرکرد، گزینه "OK "را انتخاب نمایید. اگر پیغام خطایی ظاهر گردید، با استفاده از راهنمای روی صفحه، این مراحل را مجدد اجرا نمایید. از صفحات دیگری غیراز صفحه "setup Bluetooth "نیز میتوان مراحل ثبت را انجام داد.  **درصورت انجام مراحل ثبت از صفحه "Audio\*Bluetooth "** 1 صفحه "Bluetooth Audio" نمایش داده می شود. 2 گزینه "Select Device" را انتخاب نمایید. 3 مراحل "device Bluetooth a register to How" "نحوه ثبت دستگاه بلوتوث" را از "2STEP "انجام  $(7A9, 42)$ دهید. (ج \*: Bluetooth SIG, Inc (بلوتوث) علامت تجاری ثبت شده شرکت Bluetooth SIG, Inc است. 1 صفحه "Bluetooth\* Setup" نمایش داده می شود. (← صفحه ٢٨۶) 2 گزینه "Remove "را انتخاب نمایید. 3 دستگاه مورد نظر را انتخاب نمایید. 4 با نمایش پیغام تأیید، گزینه "YES "را انتخاب کرده تا دستگاه حذف گردد. 5 درصورت کامل شدن مراحل حذف، نمایش داده شدن صفحه تأیید را بررسی نمایید. \*: Bluetooth SIG, Inc (بلوتوث) علامت تجاری ثبت شده شرکت Bluetooth SIG, Inc است. **حذف دستگاه بلوتوث**

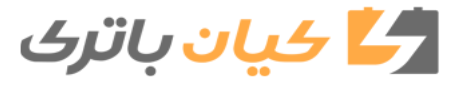

**291** .5-6 استفاده از ابزارهای بلوتوث <sup>R</sup> Blutooth

## **اتصال دستگاه بلوتوث**

1 دکمه "setup "را فشار دهید.

دستگاه پخش صوتی

متصل شده روشن میشود.

عملکرد انتخاب میشوند.

انتخاب نمایید. ( بلوتوث ) با انتخاب نمایید.  $\frac{1}{2}$ 

**تا پنج دستگاه بلوتوث )تلفنهای ]**HFP **]و دستگاه پخش صوتی ]**AVP **) ]را میتوان ثبت نمود. اگر بیش از یک دستگاه بلوتوث ثبت شده است، دستگاهی که میخواهید متصل شود را انتخاب نمایید.**

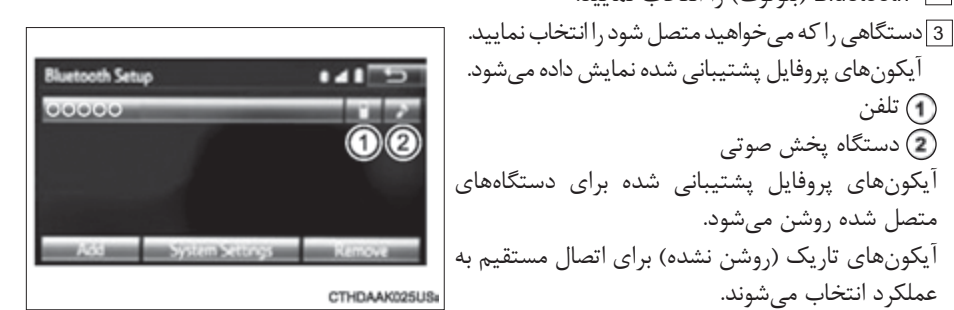

\*: Bluetooth SIG, Inc (بلوتوث) علامت تجاری ثبت شده شرکت Bluetooth SIG, Inc است.

**اتصال اتوماتیک**

تلفن

برای فعال کردن حالت اتصال اتوماتیک، گزینه "Power\*Bluetooth "را فعال نمایید. )صفحه 294( درصورت ثبت تلفن، اتصال اتوماتیک فعال میگردد. همواره با تنظیم حالت اتصال اتوماتیک، تلفن بلوتوث را درجایی که اتصال پایدار باقی بماند قرار دهید. درصورت قرار داشتن سوئیچ موتور در وضعیت تجهیزات جانبی ACCESSORY یا روشن ON، سیستم نزدیکترین تلفن همراهی که ثبت کردهاید را جستجو مینماید. بس از آن سیستم به طور اتوماتیک به آخرین تلفنی که اخیراً متصل شده، متصل میگردد. سپس نتیجه اتصال نمایش داده میشود.

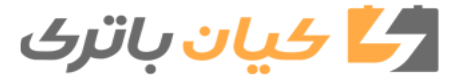

سيستم صوتح **سیستم صوتی**

.5-6 استفاده از ابزارهای بلوتوث <sup>R</sup> **292** Blutooth

**اتصال دستی**

درصورتی که اتصال اتوماتیک عمل نکرد یا "Power\*Bluetooth "غیرفعال گردید. میتوان اتصال دستگاه بلوتوث را به طور دستی انجام داد.  $(791$  مراحل "STEP1" انجام دهید.(← صفحه 291) مراحل "STEP1" انجام دهید.) \*: Bluetooth SIG, Inc (بلوتوث) علامت تجاری ثبت شده شرکت Bluetooth SIG, Inc است.

**اتصال دستگاه پخش صوتی بلوتوث**

 ثبت دستگاه دیگر 1<sub>] ر</sub>وی صفحه کنترل سیستم صوتی بلوتوث گزینه "Select Device" را انتخاب نمایید. 2 برای آگاهی از اطالعات بیشتر به صفحه 289 مراجعه نمایید. انتخاب دستگاه ثبت شده 1 روی صفحه کنترل سیستم صوتی بلوتوث گزینه "Select Device" را انتخاب نمایید. 2 برای آگاهی از اطالعات بیشتر به صفحه 291 مراجعه نمایید.

 **اتصال مجدد تلفن بلوتوث**

درصورت قرار داشتن سوئیچ موتور در موقعیت تجهیزات جانبی ACCESSORY یا روشن "ON"، قدرت سیگنال ضعیف میگردد و سیستم متصل نمیشود، سیستم را به طور اتوماتیک مجدد وصل نمایید. درصورت غیرفعال شدن تلفن، سیستم مجدد وصل نخواهد شد. دراین صورت اتصال را به صورت دستی انجام دهید، یا تلفن را مجدد انتخاب نمایید.

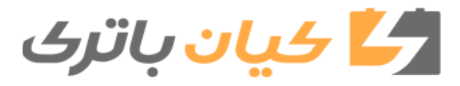

**293** .5-7 استفاده از ابزارهای بلوتوث <sup>R</sup> Blutooth

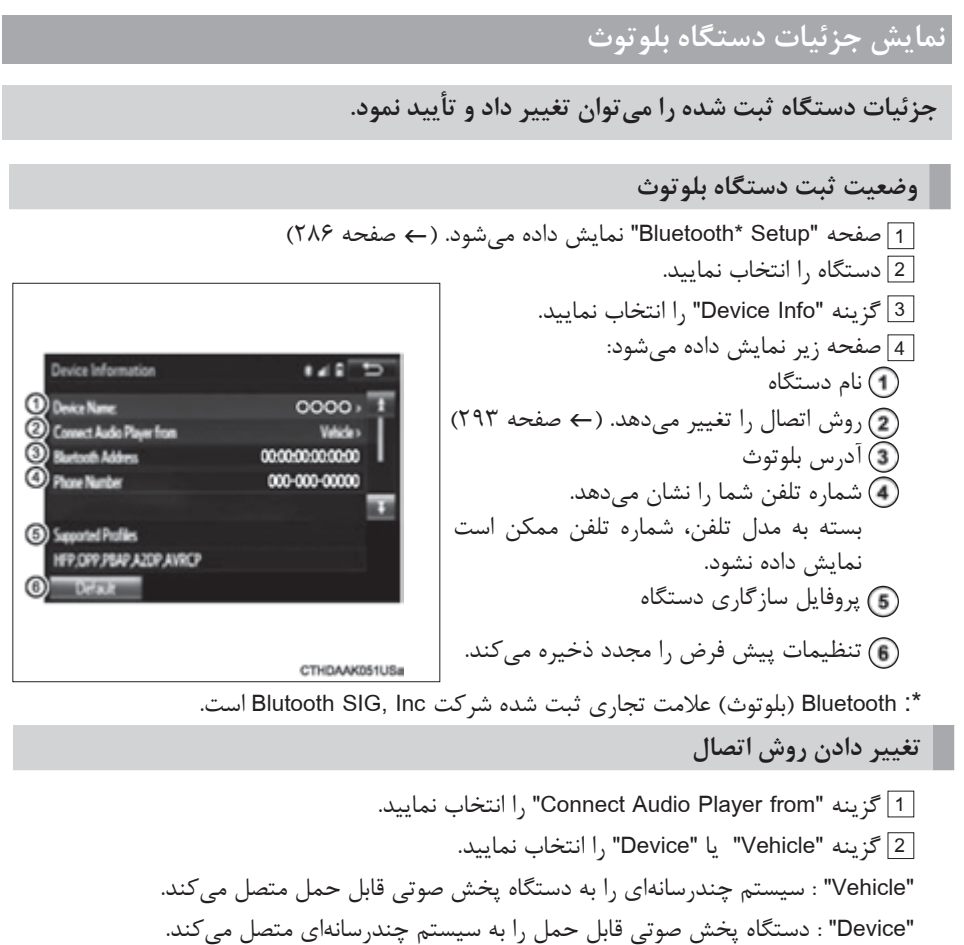

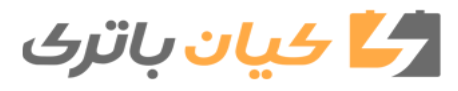

.5-۷ اتصال بلوتوث <sup>R</sup> **294** Blutooth

# **تنظیمات جزئیات سیستم بلوتوث**

**تنظیمات جزئیات سیستم بلوتوث را میتوان تغییر دادو تأیید نمود.**

**نحوه بررسی و تغییر تنظیمات جزئیات بلوتوث**

 1 صفحه "Setup\* Bluetooth "نمایش داده میشود. )f صفحه 286( 2 گزینه "settings system "را انتخاب نمایید. 3 صفحه زیر نمایش داده میشود: فعال/ غیرفعال کردن بلوتوث با فعال/ غیرفعال کردن میتوان عملکرد بلوتوث راتغییر داد. نام بلوتوث تغییر پین کد )Cod-PIN( )f صفحه 294( آدرس بلوتوث نمایش وضعیت بلوتوث درصورت اتصال تلفن میتوان برای نشان داه شدن صفحه تأیید سیستم را تنظیم نمود. وضعیت دستگاه پخش صوتی نمایش داده میشود. درصورت اتصال دستگاه پخش صوتی میتوان برای نشان داده شدن صفحه تایید، سیستم را تنظیم نمود. پروفایل سازگاری سیستم تنظیمات پیش فرض مجدد ذخیره میگردد. \*: Bluetooth( بلوتوث( عالمت تجاری ثبت شده شرکت Inc ,SIG Blutooth است. پین کد )Code-PIN )استفاده شده برای ثبت دستگاههای بلوتوث در سیستم را میتوان تغییر داد. 1 گزینه "PIN\* Bluetooth "را انتخاب نمایید. 2 پین کد را وارد نمایید و گزینه "OK "را انتخاب کنید. **ویرایش پین )PIN )بلوتوث**

\*: Blutooth SIG, Inc (بلوتوث) علامت تجاری ثبت شده شرکت Blutooth SIG, Inc است.

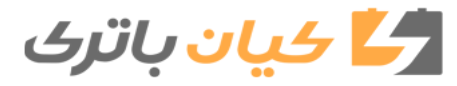

**295** .5-۸ سیستم صوتی بلوتوث <sup>R</sup> Bluetooth

# **گوش کردن به سیستم صوتی بلوتوث**

**سیستم صوتی بلوتوث امکان لذت بردن از موسیقی پخش شده در دستگاه پخش قابل حمل از بلندگوهای خودرو از طریق اتصال بیسیم را فراهم میکند. درصورتی که دستگاه بلوتوث متصل نشود، وضعیت اتصال روی صفحه "Audio\* Bluetooth "را بررسی نمایید. اگر دستگاه متصل نشد، دستگاه را ثبت کرده یا مجدد متصل نمایید. )**f **صفحه 291(**

\*: Blutooth SIG, Inc (بلوتوث) علامت تجاری ثبت شده شرکت Blutooth SIG, Inc است.

**نمایش وضعیت سیستم**

مواردی همچون نشانگرهای قدرت سیگنال و شارژ باتری را میتوان روی صفحه بررسی نمود. وضعیت اتصال شارژ باتری

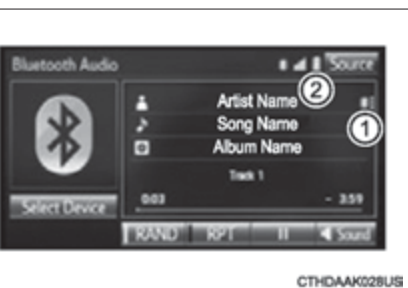

**سیستم صوتی**

سيستم صوتح

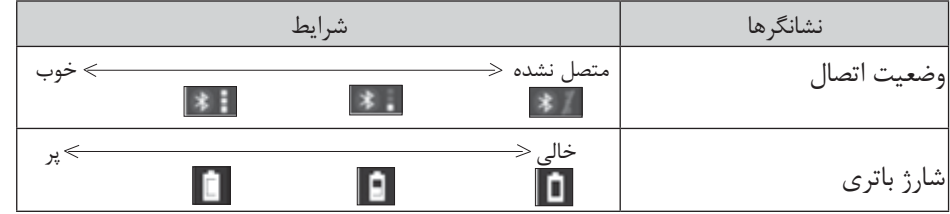

**پخش سیستم صوتی بلوتوث**

د) پخش) یا  $\|\mathbf{H}\|$ (توقف) را انتخاب کنید.  $\|\mathbf{V}\|$ برای اطالع از جزئیات روشهای عملکردی صفحه "Audio\* Bluetooth "، به عملکردهای اصلی سیستم صوتی مراجعه نمایید.(ب صفحه ۲۵۵) برای اطالع از جزئیات نحوه انتخاب تراک صوتی یا آلبومها به بخش انتخاب حرکت سریع به جلو و عقب در تراک صوتی / فایل صوتی/ آهنگها مراجعه نمایید. )f صفحه 265( \*: Blutooth SIG, Inc (بلوتوث) علامت تجاری ثبت شده شرکت Blutooth SIG, Inc است.

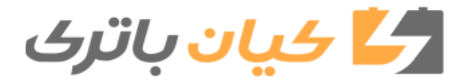

**296** .5-9 تلفن بلوتوث

 **نحوهاستفاده از تلفن بلوتوث**

**سیستم هندزفری استفاده از تلفن همراه بدون لمس تلفن همراه را برای شما فراهم میکند. این سیستم بلوتوث را پشتیبانی میکند. بلوتوث سیستم اطالعاتی بیسیم است که تلفن همراه را به طور بیسیم به سیستم هندزفری متصل کرده و برقراری و دریافت تماس را فراهم میکند. قبل از برقراری تماس، وضعیت اتصال، شارژ باتری، محدوده تماس و قدرت سیگنال را بررسی نمایید.)**f **صفحه 297( اگر دستگاه بلوتوث متصل نشود، وضعیت اتصال روی صفحه تلفن را بررسی نمایید. اگر دستگاه متصل نشود، آن را یا ثبت کرده یا مجدد متصل کنید. )**f **صفحه 291(**

 **صفحه تلفن**

برای نمایش صفحه زیر، کلید روی غربیلک فرمان یا دکمه را فشار دهید. با انتخاب یکی از ۴ نوار چندین عملکرد در صفحه نمایش در دسترس قرار میگیرد.

> نام دستگاه وضعیت اتصال بلوتوث

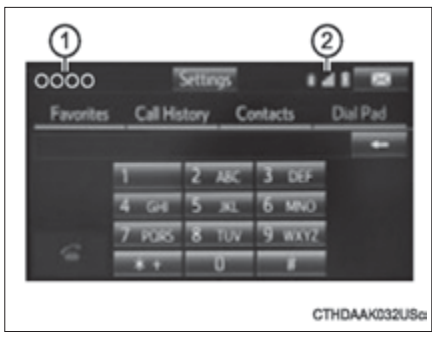

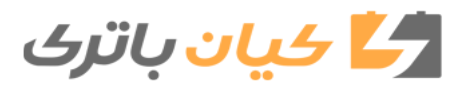

**297** .5-9 تلفن بلوتوث

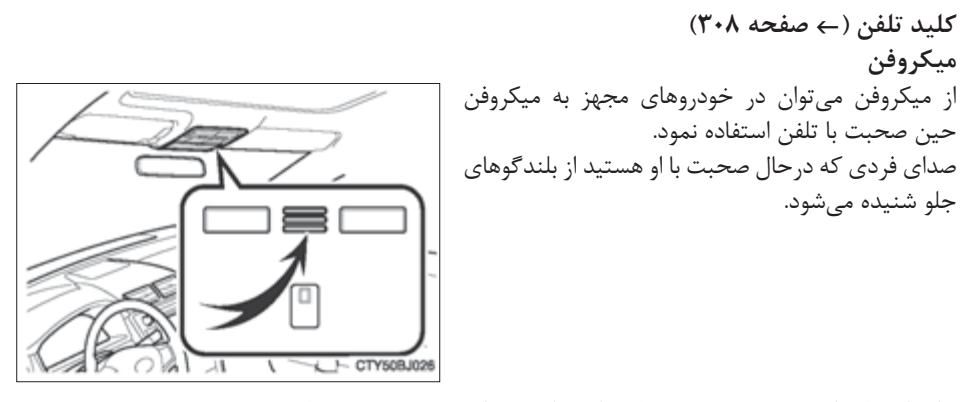

برای استفاده از سیستم هندزفری، باید تلفن بلوتوث را در سیستم ثبت نمایید. )f صفحه 289(

 **نمایش وضعیت سیستم** 

مواردی همچون نشانگرهای قدرت سیگنال و شارژ باتری را میتوان روی صفحه تلفن بررسی نمود. وضعیت اتصال การ قدرت سیگنال 00000 شارژ باتری Dial Pad **Favorites** Call History Contacts

CTHDAAK033USe

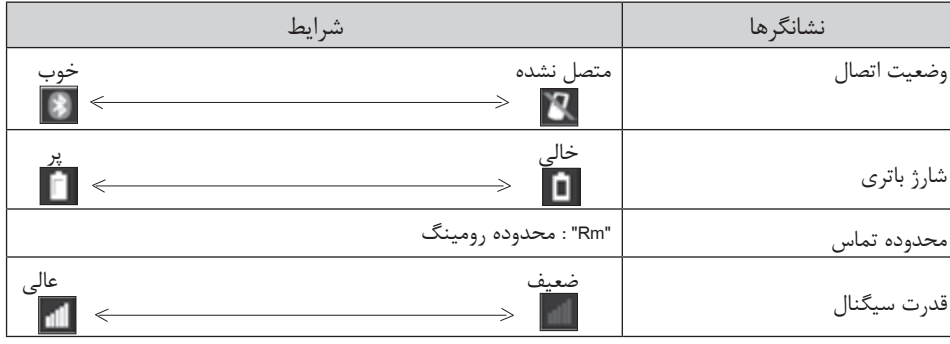

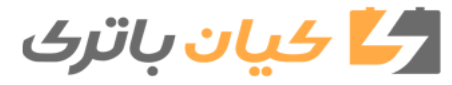

سيستم صوتى **سیستم صوتی**

**298** .5-9 تلفن بلوتوث

# **برقراری تماس**

**با ثبت تلفن بلوتوث، به روش زیر تماس برقرار میگردد.**

 **شمارهگیری**

 1 صفحه تلفن نمایش داده میشود. )f صفحه 296( 2 نوار "pad Dial "را انتخاب کرده و شماره تلفن را وارد نمایید. برای حذف شماره تلفن واردشده، را انتخاب نمایید. به عنوان اولین رقم برای وارد کردن عالمت "+" و عالمت "\*" را مدتی نگه دارید. 3 کلید روی غربیلک فرمان را فشار داده یا را انتخاب نمایید.

 **شمارهگیری از لیست تماسها**

از اطالعات تماس وارد شده به تلفن همراه خود میتوانید شمارهای را شماره گیری نمایید. سیستم برای هر تلفن ثبت شده، یک تماس برقرار میکند. درهر تماس تا 2500 تماس ممکن است ذخیره گردد. )f صفحه 298( 1 صفحه تلفن نمایش داده میشود. 2 نوار "Contact "را انتخاب کنید. 3 شماره تماس مورد نظر را از لیست انتخاب کنید. 4 شماره تلفن را انتخاب کرده و سپس کلید روی غربیلک فرمان فشار داده یا را انتخاب کنید. **درصورت خالی بودن لیست دفترچه تلفن**

درصورت خالی بودن لیست دفترچه تلفن، میتوان شمارههای تلفن در تلفن بلوتوث را به سیستم منتقل کرد. روشهای عملکردی بین PBAP سازگار )پروفایل دسترسی به دفترچه تلفن( و تلفنهای بلوتوث PBAP غیرسازگار متفاوت است. اگر تلفن همراه نتواند PBAP یا سرویس (Object push profile ), OPP پشتیبانی کند، انتقال اطالعات دفترچه تلفن غیرممکن است.

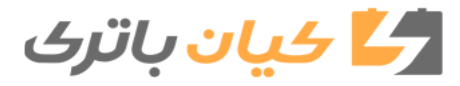

 1 کلید روی غربیلک فرمان را فشار دهید. درصورت خالی بودن دفترچه تلفن، پیغامی نمایش داده میشود. مخصوص تلفن مجهز به بلوتوث سازگار با PBAB و غیر فعال بودن / Contact Automatic "History Transfer 2 آیتم مورد نظر را انتخاب نمایید. برای انتقال اطالعات دفترچه تلفن جدید از تلفن همراه، گزینه "Always "را انتخاب کرده و سپس "History /Contact Automatic Transfer "را فعال نمایید. فقط یکبار تمام اطالعات دفترچه تلفن را از تلفن همراه متصل شده انتقال دهید. عملکرد انتقال را لغو میکند. مخصوص تلفنهای مجهز به بلوتوث غیر سازگار با PBAD و سازگار با OPP 2 آیتم مورد نظر را انتخاب نمایید. برای انتقال اطالعات دفترچه تلفن از تلفن همراه متصل شده استفاده میگردد. برای اضافه نمودن شماره تماس جدید به طور دستی استفاده میگردد. برای لغو عملکرد انتقال استفاده میگردد. درصورت انتخاب "Transfer" 3 مراحل "phone from Contacts Update "را از "2STEP "دنبال کنید. )f صفحه 311( درصورت انتخاب "Add" .کنید دنبال" STEP2" از را" Registering a new contact to the contacts list" مراحل 3 )f صفحه 312(

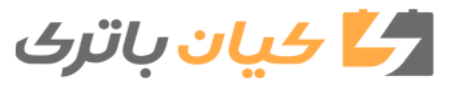

 **برقراری تماس با استفاده از لیست مورد نظر**  با استفاده از شماره تلفنهای ثبت شده در اطالعات دفترچه تلفن، تماسی را برقرار نمایید. 1 صفحه تلفن نمایش داده میشود. )f صفحه 296( 2 نوار "Favorites "را انتخاب نمایید. 3 برای برقراری تماس شماره مورد نظر را انتخاب کنید. با استفاده از سابقه تماس که دارای سه عملکرد زیر است، تماسی را برقرار نمایید. : تماسهای از دست رفته : تماسهای دریافت شده : تماسهای برقرار شده 1 صفحه تلفن نمایش داده میشود. )f صفحه 296( 2 نوار "History Call "را انتخاب کنید. 3 یا تماس ورودی مورد نظر از لیست را انتخاب کنید. درصورتیکه انتخاب شود 4 نمایش داده شدن صفحه "Call "را بررسی کنید. درصورتیکه اطالعات تماس مورد نظر انتخاب شود. 4 شماره مورد نظر را انتخاب کنید. 5 نمایش داده شدن صفحه "Call "را بررسی کنید.  **لیست سابقه تماس** درصورت برقراری تماس یا دریافت تماس از شماره ثبت شده در اطالعات تماس، نام در سابقه تماس نشان داده میشود. اگر با یک شماره تلفن چندبار تماس بگیرید، فقط آخرین تماس برقرار شده در سابقه تماس نشان داده میشود.  **تماسهای بینالمللی** بسته به تلفن همراه، ممکن است برقراری تماس بینالمللی امکان پذیر نباشد.  **شمارهگیری از سابقه تماس** 

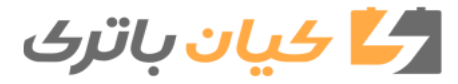

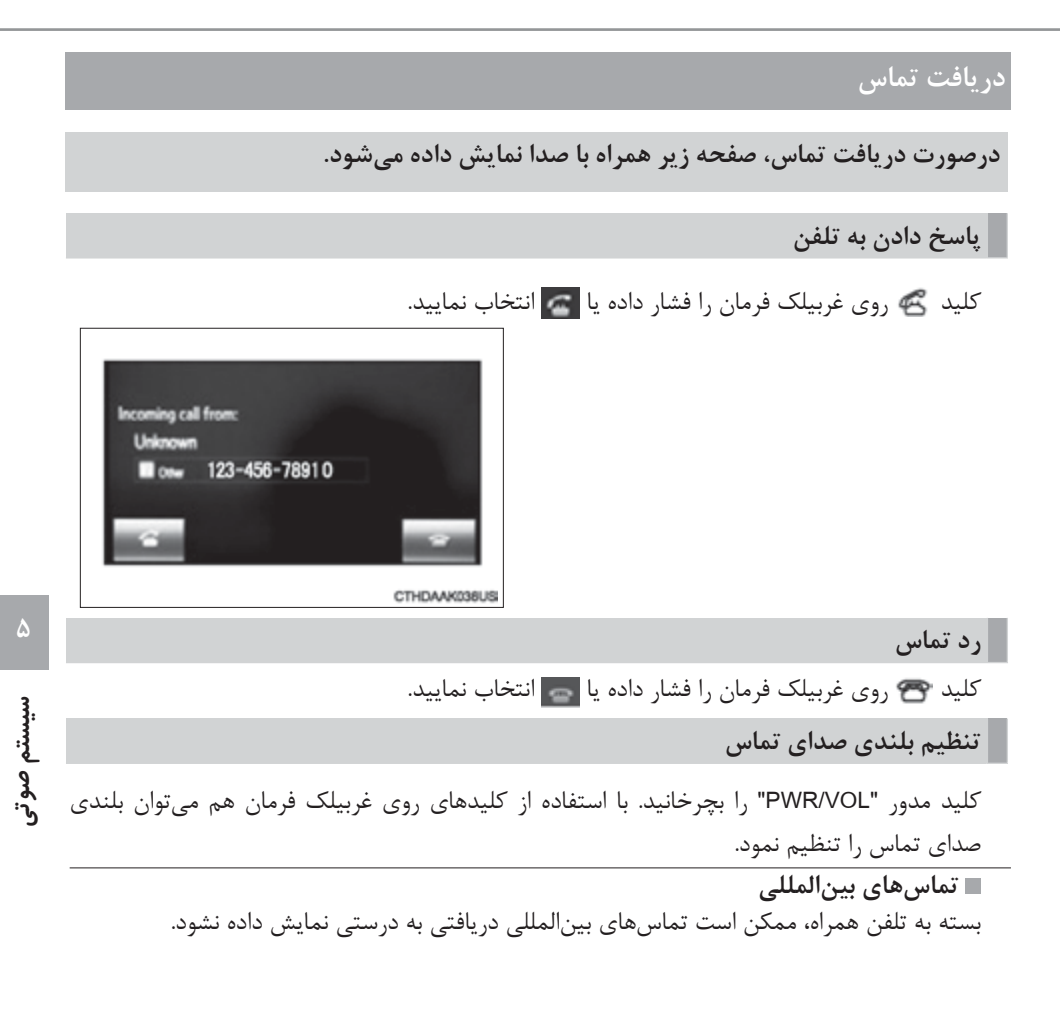

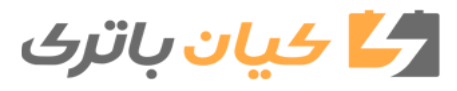

**302** .5-9 تلفن بلوتوث

صحبت کردن با تلفن

**درصورت صحبت کردن با تلفن ، صفحه زیر نمایش داده میشود.**

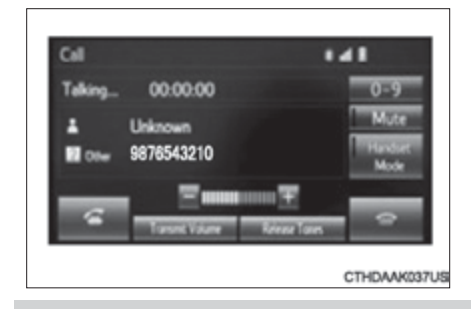

**تنظیم بلندی صدای زنگ تماس**

"+" یا "-" را انتخاب کنید. با استفاده از کلیدهای روی غربیلک فرمان یا دکمه مدور تنظیم صدا هم میتوان بلندی صدا را تنظیم نمود.

**جلوگیری از شنیده شدن صدای شما توسط افراد دیگر**

گزینه "Mute "را انتخاب کنید.

**صدای تن ورودی**

درصورت استفاده از سرویسهای تلفن مانند سرویس پاسخگویی یا بانک، میتوانید شماره تلفنها و شماره کدها را در اطالعات تماس ذخیره نمایید. از  $\cdot$  تا ۱٫۹ انتخاب کنید.  $\Box$ 2 شماره را وارد کنید.

### **Release Tone**

در صورتی که سیگنالهای تن مداوم که شامل )W )است در لیست اطالعات تماس ثبت شده باشد گزینه "Release Tones" نمایش داده می شود. 1 گزینه"Release Tones "، ا انتخاب کنید.

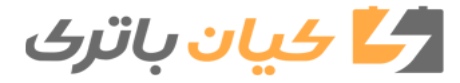

**303** .5-9 تلفن بلوتوث

**Release Tone**

 سیگنال صدای تن مداوم شامل رشته کاراکترهایی است که عبارت است از شمارهها و کاراکترهای P یا W . (056133w0123P#\*1\* مانند) درصورت استفاده از تن صدای توقف "P "، اطالعات صدای تن به مدت 2 ثانیه متوقف شده و به صورت اتوماتیک اطالعات صدای تن بعدی فرستاده میشود. درصورت استفاده از صدای تن توقف "W"، اطالعات صدای تن پس از انجام عملکرد کاربر متوقف شده و به صورت اتوماتیک اطالعات صدای تن بعدی را مے فرستد. درصورتی که عملکرد اتوماتیک تلفن براساس سرویسهایی مانند سرویس پاسخگویی یا سرویس تلفن بانک درخواست گردد، می توان از Release Tone استفاده نمود. شماره تلفن همراه با سیگنال صدای تن مداوم در لیست اطالعات تماس ثبت میگردد. اطالعات صدای تن پس از صدای تن توقف "W"، حین تماس در فرمان صوتی فعال میگردد. **انتقال تماس**

گزینه "Handset Mode" را درحالت (ON) انتخاب کنید، وضعیت تماس از تلفن هندزفری به تلفن همراه فعال میگردد. گزینه "Handset Mode" را در حالت (off) انتخاب کنید، وضعیت تماس از تلفن همراه به تلفن هندزفری غیرفعال میگردد.

 **تنظیمات صدای تماس انتقال یافته.**

1 گزینه "Transmit Volume" را انتخاب کنید.

2 سطح صدای مورد نظر را برای میزان صدای تماس انتقال یافته انتخاب کنید.

3 گزینه "OK "را انتخاب کنید.

**خاتمه تماس**

کلید روی غربیلک فرمان را فشار داده یا را انتخاب کنید.

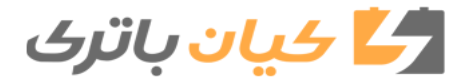

**304** .5-9 تلفن بلوتوث

تما**س درحالت انتظار)Waiting Call)**

درصورتیکه حین صحبت کردن شخص ثالثی با شما تماس بگیرد، پیغام تماس ورودی نمایش داده میشود. صحبت کردن با شخص ثالث: کلید روی غربیلک فرمان را فشار دهید. را انتخاب کنید. Incoming call from: رد کردن تماس: Unknown کلید روی غربیلک فرمان را فشار دهید. Шони 123-456-78910 را انتخاب کنید.

اگر حین تماس درحالت انتظار کلید تک روی غربیلک فرمان را فشار دهید یا که را انتخاب نمایید، به حالت صحبت کردن با شخص ثالث تغییر وضعیت می،دهید.

CTHDAAK036US

**انتقال تماسها** اگر از تلفن همراه به تلفن هندزفری تغییر وضعیت دهید، صفحه تلفن هندزفری نمایش داده میشود و شما با استفاده از این صفحه میتوانید سیستم را فعال کنید. با توجه به تلفن همراه مورد استفاده ممکن است روش انتقال و عملکرد آن متفاوت باشد. برای آشنایی با عملکرد تلفن همراه مورد استفاده، به کتابچه راهنمای تلفن مراجعه نمایید.  **عملکرد تماس درحالت انتظار** بسته به شرکت سرویس دهنده خدمات تلفن و سازنده تلفن همراه شما ممکن است عملکرد تماس درحالت انتظار متفاوت باشد.

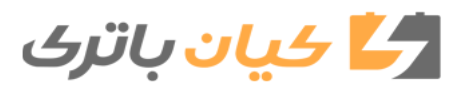

**305** .5-9 تلفن بلوتوث

# **دریافت پیامهای تلفن بلوتوث**

**پیامهای دریافتی از تلفن مجهز به بلوتوث متصل شده قابل انتقال است و با استفاده از سیستم چندرسانهای میتوان آن را بررسی کردو به آن پاسخ داد. بسته به نوع تلفن بلوتوث متصل شده، پیامهای دریافتی ممکن است به قسمت پیامهای دریافتی منتقل نشود. اگر تلفن از عملکرد دریافتی پیام پشتیبانی نکند، دریافت پیام انجام نمیشود.**

### **نمایش صفحه پیامهای دریافتی**

 1 دکمه را فشار دهید. 2 گزینه را انتخاب کنید.

## **دریافت پیام**

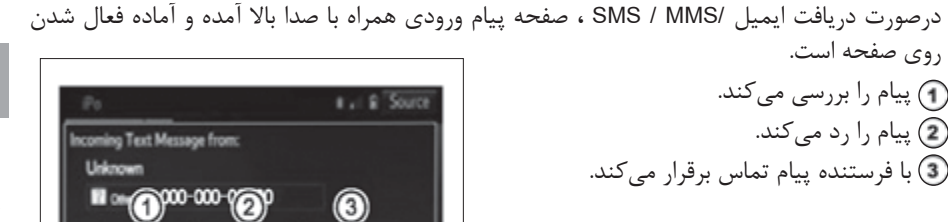

CTHDAAK038USb

- **پیامهای دریافتی** بسته به تلفن همراه مورد استفاده در دریافت پیامها، با وضعیت ثبت تلفن همراه در سیستم مسیریاب، بعضی از اطالعات ممکن است نمایش داده نشود. تحت شرایط زیر صفحه باال آمده )Popup )برای دریافت ایمیل و پیامهای MMS / SMS به طور جداگانه در دسترس قرار میگیرد. ایمیل:
	- $($  "Incoming E-mail Display" به حالت تمام $\sim$ فحه حالت به حالت تمام عالت به حالت به حالت به عالت به عالت به عا
		- "popup Notification Email " به حالت فعال "ON "تنظیم میگردد. )f صفحه 316( : SMS / MMS
- )316 صفحه f( .میگردد تنظیم" Full screen" تمامصفحه حالت به" Incoming SMS / MMS Display"
	- $(718 \rightarrow 0)$  " DN" تنظیم می $\zeta$ ردد. ( $\rightarrow$  صفحه 316) "ON" " e "SMS / MMS Notification popup"

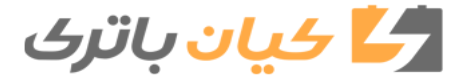

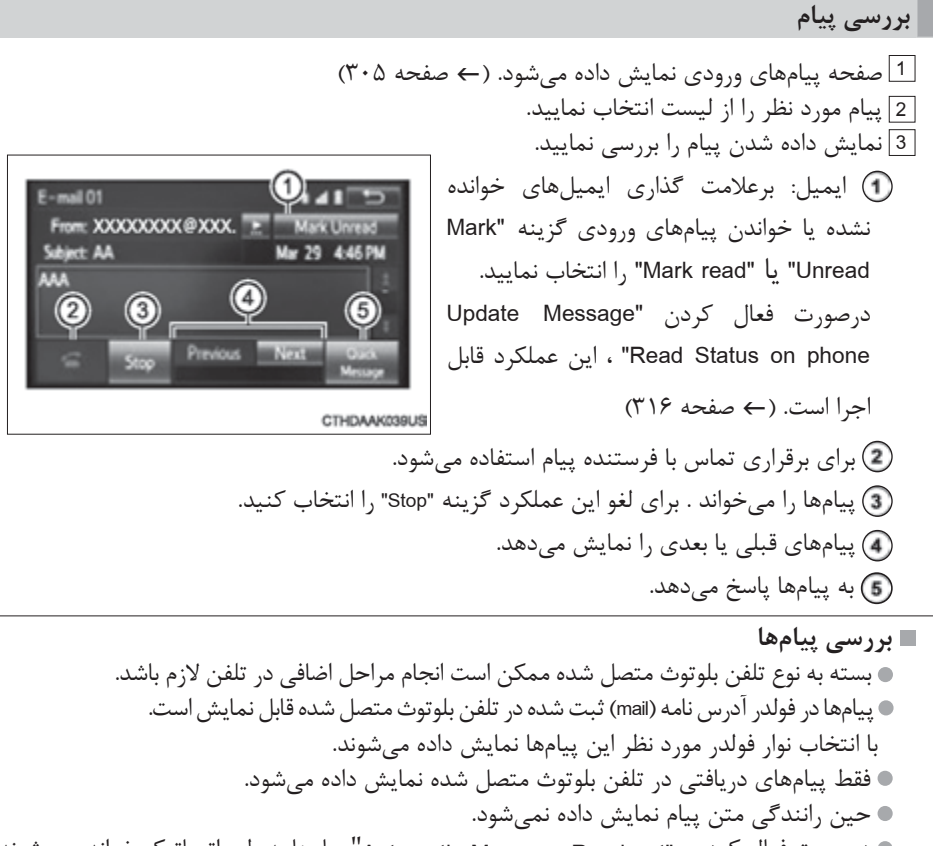

- درصورت فعال کردن، "Automatic Message Read out" پیامها به طور اتوماتیک خوانده می شوند. "Automatic Message Read  $(19 \rightarrow 0)$ صفحه
- کلید مدور "VOL/PWR "را بچرخانید یا برای تنظیم صدای خواندن پیامها از کلید تنظیم صدای روی غربیلک فرمان استفاده نمایید.
	- حتی درصورت رانندگی، عملکرد خواندن پیام قابل اجرا است.

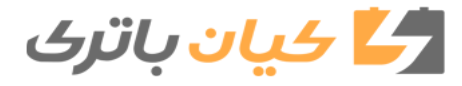

**307** .5-9 تلفن بلوتوث

# **پاسخ دادن به پیامها**

 1 صفحه دریافت پیامها نمایش داده میشود. )f صفحه 305( 2 پیام مورد نظر را از لیست انتخاب کنید. 3 گزینه "Message Quick "را انتخاب کنید. 4 پیام مورد نظر را انتخاب کنید. 5 گزینه "send "را انتخاب کنید.  **ویرایش پیام پاسخ سریع** 1 گزینه "Message Quick "را انتخاب کنید. 2 با توجه به پیام مورد نظر که میخواهید ویرایش شود را انتخاب نمایید. 3 درصورت اتمام ویرایش، گزینه "OK "را انتخاب نمایید.

 **برقراری تماس با فرستنده پیام**

برقراری تماس با شماره تلفن فرستنده ایمیل و پیامهای SMS/MMS امکان پذیر است. 1 صفحه پیامهای ورودی نمایش داده میشود.)f صفحه 305( 2 پیام مورد نظر را انتخاب کنید. 3 را انتخاب کنید. 4 نمایش داده شدن صفحه "Call "را بررسی نمایید.  **برقراری تماس از شماره تلفن درج شده در پیام** برقراری تماس را میتوان از شماره تلفن درج شده در متن پیام انجام داد. 1 صفحه پیامهای ورودی نمایش داده میشود.)f صفحه 305( 2 پیام مورد نظر را انتخاب کنید. 3 متن را انتخاب کنید. 4 بسته به شماره مورد نظر را انتخاب کنید. 5 نمایش داده شدن صفحه "Call "را بررسی نمایید.  **برقراری تماس از صفحه پیامهای ورودی**  f صفحه 304

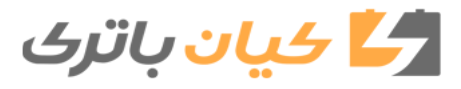

**308** .5-9 تلفن بلوتوث

# **نحوه استفاده از کلیدهای روی غربیلک فرمان**

**برای استفاده از عملکرد تلفن همراه متصل شده از کلیدهای غربیلک فرمان استفاده نمایید.**

 **عملکرد تلفن با استفاده از کلیدهای غربیلک فرمان کلیدهای سمت راست غربیلک فرمان** کلید وصل برقراری تماس • دریافت تماس<br>• نمایش صفحه "phone" کلید قطع خاتمه تماس رد تماس CTY50BJ032  **کلیدهای سمت چپ غربیلک فرمان** کلید تنظیم صدا افزایش و کاهش صدا فشار دادن و نگه داشتن : صدا را به طور مداوم افزایش یا کاهش میدهد. کلید برگشت

به صفحه قبلی باز میگردد.

موردی را انتخاب میکند.

لیست یا نوار را انتخاب میکند.

کلید نشانگر

کلید ورود

$$
\begin{array}{|c|} \hline \textbf{0} & \textbf{0} & \textbf{0} \\ \hline \textbf{0} & \textbf{0} & \textbf{0} \\ \hline \textbf{0} & \textbf{0} & \textbf{0} \end{array}
$$

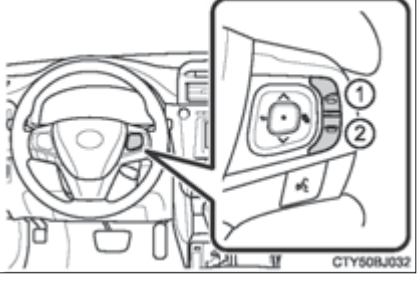

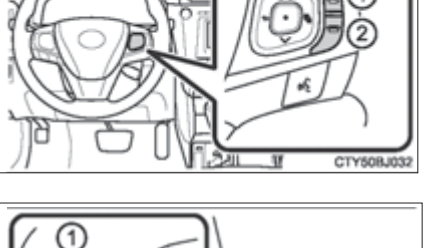

# **تنظیمات تلفن مجهز به بلوتوث**

**سیستم هندزفری را میتوان با تنظیمات مورد نظر تنظیم نمود.**

#### **"phone /Message settings" صفحه**

درصورت نمایش صفحه زیر، دکمه "SETUP "را فشار دهید و گزینه "Phone "روی صفحه "Setup "را انتخاب نمایید. اتصال تلفن را تنظیم میکند.)f صفحه 289( hone/Message Settings  $141 =$  $(5.9 \rightarrow \infty)$  تنظیمات صدا ( $\rightarrow$  صفحه 4 تنظیمات سابقه تماس/ اطالعات تماس Contact/Call History Settings  $(1) \cdot 4$ صفحه O Messaging Settings تنظیمات پیام را تنظیم میکند.)f صفحه 316( **(c)** Phone Display Settings صفحه نمایش تلفن را تنظیم میکند.  $(f \mid Y \land \neg \text{data})$ CTHDAAK040US

 **تنظیمات صدا**

 $(5.9 \rightarrow 1)$  صفحه "phone /Message settings" نمایش داده میشود. ( $\rightarrow$  صفحه  $[1]$ گزینه "sound settings" کړینه " $\lfloor 2 \rfloor$  $141$ .کنید انتخاب" Phone/ Message settings" صدای زنگ مورد نظر را برقرار میکند. میزان صدای زنگ را تنظیم میکند. صدای خواندن پیام را تنظیم میکند. صدای تن MMS/SMS ورودی مورد نظر را برقرار مے کند میزان صدای تن MMS/SMS ورودی را تنظیم مے کند CTHDAAK041US صدای تن ایمیل ورودی را برقرار میکند. میزان صدای تن ایمیل ورودی را تنظیم میکند. میزان صدای پیش فرض صدای فرد دیگر را تنظیم میکند.

> **بازگشت به تنظیمات میزان صدای پیش فرض** گزینه "Default "را انتخاب کرده و سپس گزینه "Yes "را انتخاب نمایید.

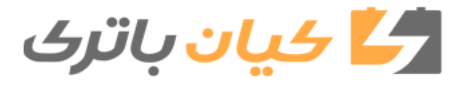

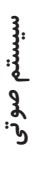

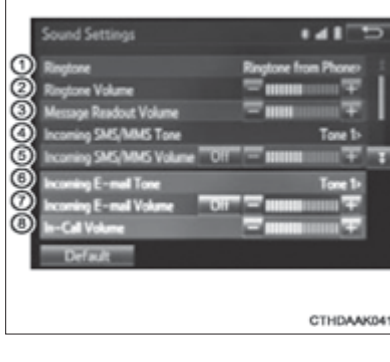

<u>Δ</u>

**310** 5-9 . تلفن بلوتوث

## **تنظیمات سابقه تماس/ اطالعات تماس**

اطالعات تماس را میتوان از تلفن مجهز به بلوتوث به سیستم منتقل نمود. همچنین اطالعات تماس را میتوان اضافه و ویرایش کرد و حذف نمود. سابقه تماس راهم میتوان حذف کرد و اطالعات تماس و موارد مورد نظر را هم تغییر داد.  $(5.9 \rightarrow 1)$  صفحه "phone /Message settings" نمایش داده می شود. ( $\rightarrow$  صفحه  $[1]$ 2 گزینه "Contact/ Call History settings" ,ا انتخاب نمایید. 3 آیتم مورد نظر برای تنظیم را انتخاب نمایید. تلفنهای مجهز به بلوتوث و سازگار با PBAD، برای Contact/Call History Settings  $1.42$ فعال/ غیرفعال کردن )Off/On )انتقال اتوماتیک natic Contact Michael Transfer **Undate Contacts from Phone** سابقه تماس/ اطالعات تماس به کار میرود. زمانی First Name> 3 Sort Contacts By که در وضعیت فعال )On )قرار میگیرد، اطالعات **Add Favorite** تماس تلفن و سابقه تماس به طور اتوماتیک انتقال مییابد. برای به روزرسانی اطالعات تماس از تلفن متصل **New Contact** شده به کار می رود. ( $\rightarrow$  صفحه (٣١١) Edit Contact CTHDAAK042US اطالعات تماس را براساس اسم کوچک با نام فامیلی طبقه بندی میکند. اطالعات تماس را به لیست مورد نظر اضافه میکند. )f صفحه 314( اطالعات تماس را از لیست مورد نظر حذف میکند. )f صفحه 315( تصویر اطالعات تماس را نمایش میدهد. اطالعات تماس را از سابقه تماس\* پاک میکند. اطالعات تماس جدید را به لیست اطالعات تماس\* اضافه میکند. )fصفحه 312( اطالعات تماس را در لیست اطالعات تماس\* ویرایش میکند.)fصفحه 313( اطالعات تماس را از لیست اطالعات تماس\* حذف میکند.)fصفحه 313( تمام آیتمهای تنظیمات اولیه\* را مجدد تنظیم میکند. \*: مخصوص تلفنهای مجهز به بلوتوث و سازگار با PBAD، درصورت غیرفعال کردن )OFF )گزینه "Transfer History/ contact Automatic "این عملکردقابل اجرا است.

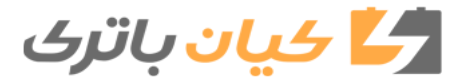

**311** 5-9 . تلفن بلوتوث

 **به روزرسانی اطالعات تماس از تلفن**

روشهای عملکردی بین تلفنهای مجهز به بلوتوث و سازگار با PBAP و ناسازگار با PBAP ولی سازگار با OPP متفاوت است. اگر تلفن همراه شما با PBAP و OPP سازگار نباشد، اطالعات تماس قابل انتقال نیست.  **مخصوص تلفنهای مجهز به بلوتوث و سازگار با PBAP** 1 گزینه "phone from Contacts Update "را انتخاب نمایید. 2 درصورت اتمام عملکرد، نمایش داده شدن صفحه تأیید را بررسی نمایید. بسته به نوع تلفن همراه ممکن است این عملکرد الزم نباشد. حین انتقال اطالعات تماس، بسته به نوع تلفن همراه، شناسایی OBEX ممکن است درخواست شود. در تلفن مجهز به بلوتوث کد "1234" را وارد نمایید. اگر حین انتقال اطالعات تماس، دستگاه مجهز به بلوتوث دیگری متصل شود، بسته به نوع تلفن، دستگاه مجهز به بلوتوث متصل شده الزم است قطع شود. بسته به نوع تلفن مجهز به بلوتوث متصل شده، ممکن است الزم باشد مراحل اضافی دیگری در تلفن انجام گردد.  **مخصوص تلفنهای مجهز به بلوتوث و سازگار با OPP اما ناسازگار با PBAP** صفحه "Update Contacts from phone" را انتخاب نمایید.  $\overline{1}$  2 با استفاده از تلفن مجهز به بلوتوث اطالعات تماس را به سیستم منتقل کنید. بسته به نوع تلفن همراه ممکن است این عملکرد الزم نباشد. حین انتقال اطالعات تماس، بسته به نوع تلفن همراه، شناسایی OBEX ممکن است درخواست شود. در تلفن مجهز به بلوتوث کد "1234" را وارد نمایید. برای لغو این عملکرد ، گزینه "Cancel "را انتخاب نمایید. 3 درصورت نمایش گزینه "Done "روی صفحه، آن را انتخاب نمایید. 4 درصورت اتمام عملکرد، نمایش داده شدن صفحه تأیید را بررسی نمایید.

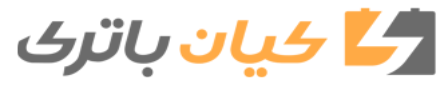

**312** 5-9 . تلفن بلوتوث

 **روشهای مختلف به روزرسانی اطالعات تماس )از صفحه "History Call)"** مخصوص تلفنهای مجهز به بلوتوث و سازگار با PBAP، درصورت غیرفعال شدن )OFF )گزینه "Transfer History/ Contact Automatic "، این عملکرد قابل اجرا است.  $\frac{1}{2}$ صفحه تلفن نمایش داده میشود. (← صفحه ۲۹۶) 2 نوار "History Call "را انتخاب کرده و اطالعات تماسی را که هنوز در لیست اطالعات تماس ثبت نشده را انتخاب نمایید. 3 گزینه "Update Contact" ، انتخاب کنید. 4 اطالعات تماس مورد نظر را انتخاب کنید. 5 نوع تلفن را برای شماره تلفن انتخاب کنید. اطالعات تماس جدید را می توان ثبت نمود. برای هر فرد میتوان تا 4 شماره تلفن را ثبت کرد. مخصوص تلفنهای مجهز به بلوتوث وسازگار با PBAP، درصورت غیرفعال شدن )OFF )گزینه "Transfer History/ Contact Automatic"، این عملکرد قابل اجرا است.  $(1') \cdot 240 \leftarrow$ 1 گزینه "New Contact" ,ا انتخاب نمایید. 2 نام را وارد کرده و گزینه "OK "را انتخاب نمایید. 3 شماره تلفن را وارد کرده و گزینه "OK "را انتخاب نمایید. 4 نوع تلفن را برای شماره تلفن انتخاب کنید. 5 برای اضافه نمودن شماره تلفن دیگری به اطالعات تماس، گزینه "Yes "را انتخاب نمایید. **روش متفاوت ثبت اطالعات تماس جدید)از صفحه "History Call)"** 1 صفحه تلفن نمایش داده می شود. ( $\rightarrow$  صفحه 796) 2 نوار "History Call "را انتخاب کرده و اطالعات تماسی را که هنوز در لیست اطالعات تماس ثبت نشده را انتخاب نمایید. ئزینه "Add to Contacts" را انتخاب نمایید. $\overline{\text{3}}$ .<br>کما دار اجرای "STEP3" را دنبال کنید. "Registering a new contact to the contacts list" را دنبال کنید.  **ثبت اطالعات تماس جدید در لیست اطالعات تماس**

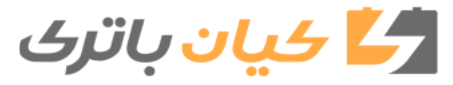

**313** 5-9 . تلفن بلوتوث

**سیستم صوتی**ا هسستم صوتی

# **ویرایش اطالعات تماس**

مخصوص تلفنهای مجهز به بلوتوث و سازگار با PBAP، درصورت غیرفعال شدن )Off )گزینه "Transfer History/ Contact Automatic "، این عملکرد قابل اجرا است. )f صفحه 310( 1 گزینه "Contact Edit "را انتخاب نمایید. 2 اطالعات تماس مورد نظر را انتخاب نمایید. 3 بسته به نام و شماره تلفن مورد نظر، را انتخاب نمایید. برای ویرایش نام .کنید دنبال" STEP3" از را" Registering a new contact to the contact list" اجرای مراحل 4 )f صفحه 312( برای ویرایش شماره تلفن .کنید دنبال" STEP4" از را" Registering a new contact to the contact list" اجرای مراحل 4 )f صفحه 312(  **روش متفاوت ویرایش اطالعات تماس )از صفحه "Details Contact)"** 1 صفحه تلفن نمایش داده میشود.)f صفحه 296( 2 نوار "History Call "،"Contacts "یا نوار "Favorites "را انتخاب کرده و اطالعات تماس مورد نظر را انتخاب نمایید. 3 گزینه "Contact Edit "را انتخاب نمایید. "Addressess Email": با انتخاب این گزینه تمام آدرسهای ایمیل ثبت شده برای اطالعات تماس نمایش داده میشود. 4 مراحل اجرای "data contact the Editing "را از "4STEP "دنبال کنید.  **حذف اطالعات تماس** مخصوص تلفنهای مجهز به بلوتوث و سازگار با PBAP، درصورت غیرفعال شدن )Off )گزینه "Transfer History/ Contact Automatic"، این عملکرد قابل اجرا است. )f صفحه 310( 1 گزینه "Contacts Delete "را انتخاب نمایید. 2 اطالعات تماس مورد نظر را انتخاب نموده و گزینه "Delete "را انتخاب کنید. 3 درصورت ظاهر شدن صفحه تأیید، گزینه "Yes "را انتخاب نمایید.  **روش متفاوت حذف اطالعات تماس )از صفحه** "Details Contact**)**" 1 صفحه تلفن نمایش داده میشود. )f صفحه 296( 2 نوار "History Call "،"Contacts "یا نوار "Favorites "را انتخاب کرده و اطالعات تماس مورد نظر را انتخاب نمایید. 3 گزینه "contact Edit "را انتخاب نمایید. 4 درصورت ظاهر شدن صفحه تأیید، گزینه "Yes "را انتخاب نمایید.

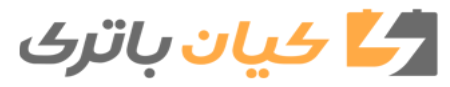

**314** 5-9 . تلفن بلوتوث

درلیست مورد نظر تا پانزده مورد اطلاعات تماس (حداکثر چهار شماره تلفن برای هر مورد اطلاعات تماس) قابل ثبت است.  **ثبت اطالعات تماس در لیست مورد نظر** 1 گزینه "Add favorite" ,ا انتخاب نمایید. 2 برای اضافه نمودن به لیست مورد نظر، اطالعات تماس مورد نظر را انتخاب نمایید. اطلاعات تماس تاریک (روشن نشده) به عنوان اطلاعات تماس مورد نظر ذخیره می شوند. 3 درصورت اتمام عملکرد از نمایش داده شدن صفحه تأیید مطمئن شوید. درصورت ثبت کردن پانزده اطالعات تماس درلیست مورد نظر 1 حین ثبت کردن پانزده اطالعات تماس در لیست مورد نظر ، الزم است اطالعات تماس ثبت شده جابه جا شود. زمانی که صفحه تأیید جابجایی اطالعات تماس ظاهر گردید، گزینه "Yes "را انتخاب نمایید. 2 اطالعات تماس را که میخواهید جابجا نمایید را انتخاب کنید. 3 درصورت اتمام عملکرد از نمایش داده شدن صفحه تأیید مطمئن شوید. روش متفاوت ثبت اطالعات تماس در لیست مورد نظر )از صفحه "Contacts) " 1 صفحه تلفن نمایش داده می شود.( $\rightarrow$  صفحه 796) 2 نوار "Contacts "را انتخاب نمایید. 3 درشروع عملکرد ثبت کردن نام لیست اطالعات تماس مورد نظر در لیست مورد نظر را انتخاب کنید. درصورت انتخاب، عالمت به تغییر میکند و اطالعات تماس در لیست مورد نظر ثبت میگردد. روش متفاوت ثبت اطالعات تماس در لیست مورد نظر )از صفحه "Details Contact)" 1 صفحه تلفن نمایش داده میشود. )f صفحه 296( 2 نوار "Contact "یا نوار "History Call "را انتخاب کرده و اطالعات تماس مورد نظر را انتخاب نمایید. 5 گزینه "Add favorite" ,ا انتخاب کنید. 4 درصورت اتمام عملکرد از نمایش داده شدن صفحه تأیید مطمئن شوید.  **تنظیم لیست مورد نظر**

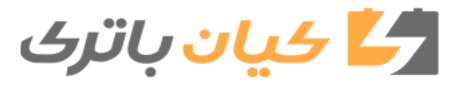

**315** 5-9 . تلفن بلوتوث

 **حذف اطالعات تماس از لیست مورد نظر**  را انتخاب نمایید. "Remove favorite" آگزینه "Remove favorite" 2 اطالعات تماس مورد نظر را انتخاب کرده و گزینه "Remove "را انتخاب نمایید. 3 درصورت نمایش صفحه تأیید، گزینه "Yes "را انتخاب نمایید. 4 درصورت اتمام عملکرد، از نمایش داده شدن صفحه تأیید مطمئن شوید. روش متفاوت حذف اطالعات تماس از لیست مورد نظر )از صفحه "Contact)" 1 صفحه تلفن نمایش داده می شود. ( $\rightarrow$  صفحه 796) 2 نوار "Contacts "را انتخاب نمایید. 3 درشروع عملکرد حذف کردن نام لیست اطالعات تماس از لیست مورد نظر، را انتخاب نمایید. درصورت انتخاب، عالمت به تغییر میکند و اطالعات از لیست حذف میگردد. روش متفاوت حذف اطالعات تماس از لیست مورد نظر )از صفحه "Details Contact)" 1 صفحه تلفن نمایش داده می شود. ( $\rightarrow$  صفحه 296) 2 نوار "History Call "،" Contacts "یا نوار "Favorites "را انتخاب کرده و اطالعات تماس مورد نظر که میخواهید حذف شود را انتخاب کنید. 3 گزینه "Remove Favorite" ,ا انتخاب نمایید. 4 درصورت ظاهر شدن صفحه تأیید، گزینه "Yes "را انتخاب کنید. 5 درصورت اتمام عملکرد، از نمایش داده شدن صفحه تأیید مطمئن شوید.

**316** 5-9 . تلفن بلوتوث

 **تنظیمات پیام**

 1 صفحه "settings Message/ phone "نمایش داده میشود. 2 گزینه "settings Message "را انتخاب نمایید. 3 آیتم مورد نظر برای تنظیم شدن را انتخاب نمایید. حالت فعال/غیرفعال )off/On )انتقال اتوماتیک پیام را تنظیم میکند. حالت فعال /غیرفعال )Off/On )خواندن اتوماتیک پیام را تنظیم میکند. حالت فعال/غیرفعال )Off/On )باالآمدن عالمت شناسایی /SMS MMS را تنظیم میکند. حالت فعال /غیرفعال )Off/On )باال آمدن عالمت شناسایی ایمیل را تنظیم میکند. اضافه نمودن امضای خودرو را درحالت فعال/غیرفعال )Off/On )پیامهای خروجی تنظیم میکند. وضعیت خواندن پیامهای به روزرسانی شده را درحالت فعال/ غیرفعال )Off/On )تلفن تنظیم میکند. صفحه نمایش MMS/SMS ورودی را تغییر میدهد. "Screen Full( "تمام صفحه(: درصورت دریافت پیام SMS/MMS ، صفحه نمایش SMS/MMS ورودی نمایش داده میشود و قابل اجرا روی صفحه است. "down-Drop( "پایین آمدن صفحه (: درصورت دریافت پیام SMS/MMS، پیامی در قسمت باالی صفحه نمایش داده میشود. صفحه نمایش ایمیل ورودی را تغییر میدهد. "Screen Full( "تمام صفحه(: درصورت دریافت ایمیل، صفحه نمایش ایمیل ورودی نمایش داده میشود و قابل اجرا روی صفحه است. "down-Drop( "پایین آمدن صفحه (: درصورت دریافت ایمیل، پیامی در قسمت باالی صفحه نمایش داده میشود. نمایش نام اکانت )account ): پیام را درحالت فعال/غیرفعال )Off/On )نوار صندوق ورودی پیام تنظیم میکند. درصورت فعال شدن )On)، نام اکانت )account )به کار رفته در تلفن همراه نمایش داده میشود.  **برگشت به حالت تنظیمات پیش فرض صدا** گزینه "Default "را انتخاب کرده و سپس گزینه "Yes "را انتخاب نمایید.

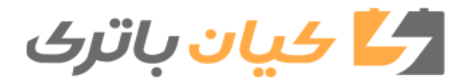

 **روش متفاوت در نمایش صفحه** "settings Messaging" 1 صفحه نمایش، نشان داده می شود. ( $\rightarrow$  صفحه ۲۹۶) 2 را انتخاب نمایید. 3 گزینه "settings "را انتخاب نمایید.  **تنظیمات صفحه نمایش تلفن**

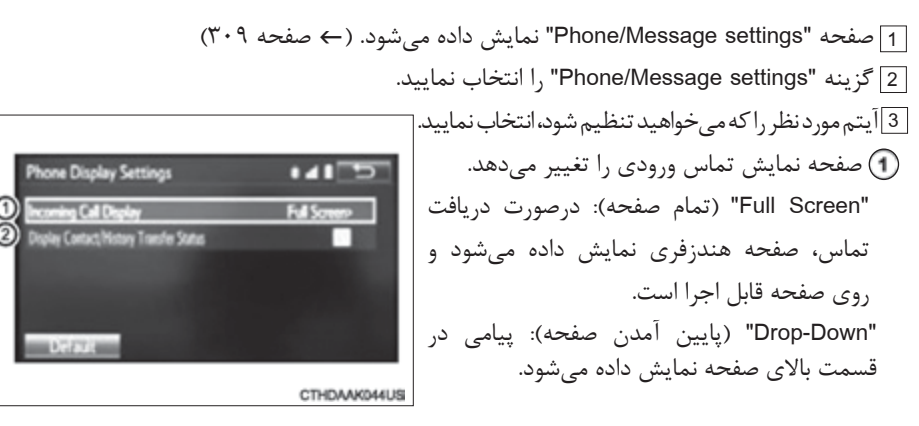

 نمایش پیام حالت فعال/غیرفعال )**Off**/**On** )اتمام عملکرد انتقال سابقه تماس/ اطالعات تماس را تنظیم مے کند.

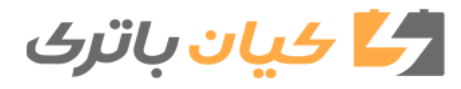
**318** 5-9 . تلفن بلوتوث

# **اگر این اتفاق افتاد چکار کنیم... )برطرف کردن مشکل(**

درصورت وجود مشکل در عملکرد سیستم هندزفری یا دستگاه مجهز به بلوتوث، ابتدا موارد جدول زیر را بررسی نمایید. درصورت استفاده از سیستم هندزفری با دستگاه مجهز به بلوتوث سیستم هندزفری یا دستگاه مجهز به بلوتوث کار نمیکند. دستگاه متصل شده ممکن است با تلفن همراه مجهز به بلوتوث سازگار نباشد. f **برای آشنایی با لیست دستگاههایی که عملکرد آنها در این سیستم مورد تأیید است، از طریق نمایندگی مجاز تویوتا بررسی نمایید یا به سایت زیر مراجعه کنید: http.//www.toyota.com/entune.html** نسخه بلوتوث تلفن همراه متصل شده ممکن است قدیمی تر از نسخه بلوتوث جدید باشد. f **از تلفن همراه با نسخه بلوتوث 2.0 یا باالتر استفاده نمایید. )توصیه شده: نسخه 3.0 مجهز به EDR یا باالتر( )**f **صفحه 322(**

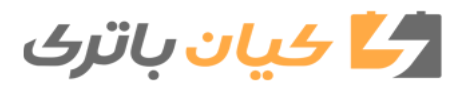

**319** 5-9 . تلفن بلوتوث

 درصورت ثبت یا اتصال تلفن همراه تلفن همراه ثبت نمیشود. کد عبور نادرست در تلفن همراه وارد شده است. f **کد عبور صحیح را در تلفن همراه وارد نمایید.** عملکرد ثبت از طرف تلفن همراه به اتمام نرسیده است. f **عملکرد ثبت در تلفن همراه را به اتمام رسانید.)تأیید ثبت در تلفن(.** اطالعات ثبت قدیمی برروی این سیستم با تلفن همراه باقی مانده است. f **اطالعات ثبت موجود را از این سیستم و تلفن همراه حذف نمایید، سپس تلفن همراهی که میخواهید به این سیستم متصل نمایید را ثبت کنید. )**f **صفحه 290(** اتصال بلوتوث برقرار نمیشود. دستگاه مجهز به بلوتوث دیگری هم اکنون متصل شده است. f **تلفن همراهی را که میخواهید بااین سیستم استفاده نمایید را به طور دستی متصل نمایید. )**f **صفحه 292(** عملکرد بلوتوث در تلفن همراه فعال نمیگردد. f **عملکرد بلوتوث را در تلفن همراه فعال نمایید.** .میشود داده نمایش" Please check your device settings" پیام عملکرد بلوتوث در تلفن همراه فعال نمیگردد. f **عملکرد بلوتوث را در تلفن همراه فعال نمایید.** اطالعات ثبت قدیمی برروی این سیستم با تلفن همراه باقی مانده است. f **اطالعات ثبت موجود را از این سیستم و تلفن همراه حذف نمایید، سپس تلفن همراهی که میخواهید به این سیستم متصل نمایید را ثبت کنید. )**f **صفحه 290(** درصورت برقراری و دریافت تماس تماس برقرار یا دریافت نمیشود. خودروی شما در محدوده "Out of cellular service area please try again later" (مشترک مورد نظر در دسترس نمیباشد لطفاً مجدداً تماس بگیرید.) قرار دارد.

f **خودرو را برانید و به محدودهای بروید که دیگر پیام "later again try Please area service cellular of Out" روی صفحه نمایش ظاهر نشود.**

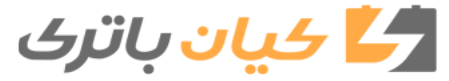

سيستم صوتع **سیستم صوتی**

**320** 5-9 . تلفن بلوتوث

 درصورت استفاده از دفترچه تلفن اطالعات دفترچه تلفن به طور دستی و اتوماتیکی قابل انتقال نیست. نسخه پروفایل تلفن همراه متصل شده ممکن است با اطالعات دفترچه تلفن فرستاده شده سازگار نباشد. f **برای آشنایی با لیست دستگاههایی که عملکرد آنها در این سیستم مورد تأیید است، از طریق نمایندگی مجاز تویوتا بررسی نمایید یا به سایت زیر مراجعه کنید: http.//www.toyota.com/entune.html** عملکرد انتقال دفترچه تلفن به صورت اتوماتیک دراین سیستم غیرفعال )**Off** )شده است. f **عملکرد انتقال دفترچه تلفن به صورت اتوماتیک در سیستم را در موقعیت فعال )On )قرار دهید. )**f **صفحه 310(** کد عبور در تلفن همراه وارد نشده است. f **درصورت درخواست سیستم، کد عبور را در تلفن همراه وارد نمایید. )کد عبور پیش فرض 1234:(** عملکرد انتقال در تلفن همراه به اتمام نرسیده است. f **اجازه دهید عملکرد انتقال در تلفن همراه به اتمام برسد.)پیام تأیید عملکرد انتقال در تلفن(** اطالعات دفترچه تلفن ویرایش نمیشود. عملکرد انتقال دفترچه تلفن به صورت اتوماتیک در سیستم فعال )**On** )شده است. f **عملکرد انتقال دفترچه تلفن به صورت اتوماتیک در سیستم را در موقعیت غیرفعال )Off) قرار دهید.** درصورت استفاده از عملکرد پیام بلوتوث پیامها نشان داده نمیشود. عملکرد انتقال پیام در تلفن همراه غیرفعال است. f **عملکرد انتقال پیام را در تلفن همراه فعال نمایید. )پیام تأیید عملکرد انتقال پیام در تلفن (** عملکرد انتقال اتوماتیک در سیستم درموقعیت غیرفعال )**Off** )قرار دارد. f **عملکرد انتقال اتوماتیک در سیستم را در موقعیت فعال )On )قرار دهید. )**f **صفحه 316(** عالمت شناسایی پیام جدید نمایش داده نمیشود. عالمت شناسایی دریافت SMS/MMS ایمیل در سیستم در موقعیت غیرفعال )Off )قرار دارد. f **عالمت شناسایی دریافت SMS/MMS ایمیل در سیستم را در موقعیت فعال )On )قرار دهید. )**f **صفحه 316(** عملکرد انتقال پیام به صورت اتوماتیک در تلفن همراه غیر فعال است. f **عملکرد انتقال پیام به صورت اتوماتیک در تلفن همراه را فعال نمایید.**

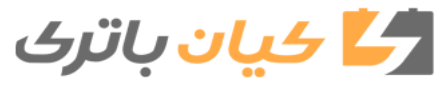

**321** 5-9 . تلفن بلوتوث

در موقعیتهای دیگر

حتی با وجود انجام تمام اقدامات ممکن، وضعیت عالمت تغییر نمیکند . تلفن همراه به اندازه کافی به سیستم نزدیک نیست. f **تلفن همراه را در نزدیکی سیستم قرار دهید.** 'حتمالاً علت به وجود آمدن علامت ، خود تلفن همراه است. f **تلفن همراه را خاموش کنیدو باتری آن را خارج کرده و مجدد جا بزنیدو سپس تلفن همراه را دوباره روشن نمایید.** f **اتصال بلوتوث تلفن همراه را فعال نمایید.** f **نرم افزار امنیتی تلفن همراه را غیرفعال کرده و تمام برنامههای کاربردی آن را ببندید.** f **قبل از استفاده از برنامههای کاربردی نصب شده در تلفن همراه، منبع آن و نحوه تأثیرگذاری این برنامهها در سیستم را با دقت بررسی نمایید.**

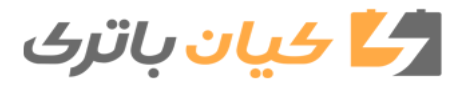

# Bluetooth **322** <sup>R</sup> 5-10 بلوتوث

**) Bluetooth( بلوتوث** <sup>R</sup>

 **درصورت استفاده از سیستم صوتی بلوتوث** درشرایط زیر ممکن است سیستم کار نکند. اگر دستگاه پخش صوتی قابل حمل خاموش باشد. اگر دستگاه پخش صوتی قابل حمل وصل نباشد. اگر شارژ باتری دستگاه پخش صوتی قابل حمل ضعیف باشد. درصورت اتصال تلفن همراه در زمان عملکرد پخش صوتی بلوتوث، ممکن است تأخیری به وجود آید. بسته به نوع دستگاه پخش صوتی قابل حمل متصل شده به سیستم، ممکن است عملکرد آن کمی متفاوت باشد و عملکردهای خاص آن ممکن است اجرا نشود. **درصورت استفاده از سیستم هندزفری** درصورت برقراری تماس صدای سیستم چندرسانهای قطع میگردد. درصورتی که هردو نفر به طور همزمان صحبت کنند، ممکن است صدا به سختی شنیده شود. اگر صدای زنگ تماس دریافتی خیلی بلندباشد، ممکن است صدا اکو شنیده شود. درصورت قرار گرفتن تلفن مجهز به بلوتوث بسیار نزدیک به سیستم، کیفیت صدا و وضعیت اتصال ممکن است بدترشود. درشرایط زیر، ممکن است صدای دیگران به سختی شنیده شود: رانندگی در جادههای ناهموار رانندگی با سرعت باال درصورت باز بودن سان روف یا پنجرهها درصورتیکه جهت وزش باد سیستم تهویه هوای مطبوع )ایرکاندیشن( مستقیم روی میکروفن باشد. درصورت وجود تداخل امواج در شبکه ارتباطی تلفن همراه **شرایطی که دراثر آن سیستم کار نمیکند.** استفاده از تلفن همراهی که از عملکرد بلوتوث پشتیبانی نمیکند. خاموش بودن تلفن همراه خارج شدن از محدوده پوشش شبکه تلفن همراه تلفن همراه متصل نمیباشد. شارژ باتری تلفن همراه ضعیف است. به دلیل ترافیک سنگین ارتباطی در خطوط تلفن و غیره، تماسهای خروجی کنترل میشوند. درصورتی که از خود تلفن همراه نمیتوان استفاده نمود. درصورت انتقال اطالعات تماس از تلفن همراه.

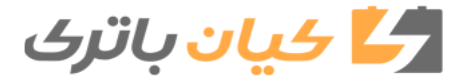

**323** Bluetooth <sup>R</sup> 5-10 .بلوتوث

 **آنتن بلوتوث** عالمت آنتن نمایش داده میشود. اگر دستگاه پخش صوتی قابل حمل در پشت صندلی یا جعبه داشبورد یا جعبه کنسول، یا در تماس یا پوشش اجسام فلزی باشد، ممکن است وضعیت اتصال ضعیفتر شود. اگر تلفن همراه پشت صندلی یا در جعبه کنسول یا در تماس با پوشش اجسام فلزی باشد، وضعیت اتصال ممکن است ضعیفتر شود.  **شارژ باتری/ وضعیت سیگنال** صفحه نمایش به طور مستقیم به دستگاه پخش صوتی قابل حمل یاخود تلفن همراه مربوط نمیشود. سیستم دارای عملکرد شارژ نیست درصورت اتصال دستگاه بلوتوث، باتری دستگاه پخش صوتی قابل حمل یا تلفن همراه به سرعت خالی میشود.  **درصورت استفاده همزمان از دستگاه صوتی مجهز به بلوتوث و سیستم هندزفری** مشکالت زیر ممکن است به وجود آید. در اتصال دستگاه صوتی مجهز به بلوتوث ممکن است وقفه ایجاد شود. درصورت استفاده از پخش دستگاه صوتی مجهز به بلوتوث ممکن است صدای نویز شنیده شود.  **اطالعات تماس سیستم**  اطالعات زیر در هر تلفن همراه ثبت شده ذخیره میگردد. درصورت اتصال تلفن دیگر، قادر به خواندن اطالعات ثبت شده نمیباشید. اطالعات تماس سابقه تماس برگزیدهها پیام درصورت خارج کردن تلفن مجهز به بلوتوث از سیستم، اطالعات فوق نیز حذف میگردد.

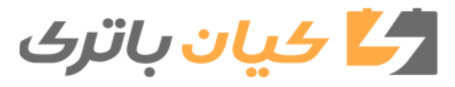

 **مدلهای سازگار** سیستم صوتی مجهز به بلوتوث از دستگاه پخش صوتی قابل حمل در شرایط زیر پشتیبانی میکند. مشخصات بلوتوث: نسخه 2.0 یا باالتر )توصیه شده : نسخهEDR 3.0+ یا باالتر( پروفایل: DP2A( پروفایل توزیع صوتی( نسخه 1.0 یا باالتر )توصیه شده: نسخه 1.2 یا باالتر ( این پروفایل سیستم صوتی استریو یا صدا را با کیفیت باالتر به سیستم چندرسانهای انتقال میدهد. AVRCP( پروفایل دستگاه ریموت کنترل سیستم صوتی و ویدئو( نسخه 1.0 یا باالتر )توصیه شده: نسخه 1.4 یا بالاتر) این پروفایل اجازه میدهد تجهیزات V/A از طریق دستگاه فرستنده ریموت، کنترل شود. با این وجود، لطفاً توجه کنید که بعضی از عملکردها ممکن است بسته به نوع دستگاه پخش صوتی قابل حمل متصل شده عملکرد محدودی داشته باشند. سیستم هندزفری از تلفنهای همراه در شرایط زیر بشتیبانی می کند. مشخصات بلوتوث: نسخه 2.0 یا باالتر )توصیه شده: نسخه EDR 3.0+ یا باالتر ( پروفایل: HFP( پروفایل هندزفری( نسخه 1.0 یا باالتر )توصیه شده: نسخه 1.6 یا باالتر( این پروفایل اجازه میدهد هندزفری با استفاده از تلفن همراه یا دستگاه هدست تماس برقرار شود. این پروفایل دارای عملکرد تماسهای ورودی و خروجی است. OPP( پروفایل push Object )نسخه 1.1 یا باالتر )توصیه شده: نسخه 1.2( این پروفایل اطالعات تماس را انتقال میدهد. درصورتی که تلفن همراه مجهز به بلوتوث با پروفایلهای PBAD و OPP سازگار باشد، نمیتوان از پروفایل OPP استفاده نمود. PBAP( پروفایل دسترسی به دفترچه تلفن ( نسخه 1.0 یا باالتر )توصیه شده: نسخه 1.1( این پروفایل اطالعات تماس را منتقل میکند. MAP( پروفایل دسترسی به پیام( نسخه 1.0 یا باالتر این پروفایل در پیام تلفنی استفاده میگردد. اگر تلفن همراه پروفایل HFP را پشتیبانی نکند، شما نمیتوانید آن را با سیستم هندزفری ثبت نمایید. سرویسهای PBAD ،OPP یا MRP را باید به طور جداگانه انتخاب نمود.

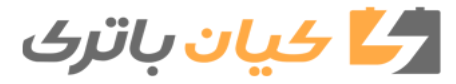

ـ \ - ∆ .بلوتوث®Bluetooth **B**<br>+ 1-∆ .بلوتوث

 **تأییدیه** توجه: اين وسيله مطابق با بخش 15 از قوانين FCC است. عملکرد در معرض دو شرط زير است:)1(اين وسيله منجر به تداخالتی مضر نميگردد، و )2( اين وسيله هرگونه تداخل دريافتي شامل تداخلهایی که منجر به عملکرد ناخواسته ميگردد را ميپذيرد. هشدار FCC: هرگونه تغییر و دستکاری در این دستگاهها توسط اشخاص میتواند منجر به باطل شدن مجوز کاربر برای استفاده از این دستگاهها شود. پیشگیری: انتشار فرکانس رادیویی این تجهیزات مطابق با محدودیتهای پخش امواج رادیویی FCC است که در محیطهای کنترل نشده و راهنمای پخش فرکانس رادیویی FCC( RF )در تجهیزات C تا 65OET قابل اجرا میباشد. این تجهیزات دارای سطوح کمی از انرژی RF میباشند که در محدوده حداکثر مجاز تشعشعات )MPE )قرار دارند. اما توصیه میشود که این تجهیزات را بهگونهای نصب کنید که در زمان عملکرد، منبع تشعشع حداقل cm20 یا بیش تر از بدن اشخاص دور تر قرار گرفته باشد (که شامل: دستها، مچ دست، پاها و قوزک پا میشود.) مجاورت: این فرستنده هنگام کار نباید در مجاورت یا تلفیق با هیچ آنتن یا فرستنده دیگری باشد.  **اتصال مجدد دستگاه پخش صوتی قابل حمل** درصورت قرار داشتن سوئیچ موتور در موقعیت تجهیزات جانبی ACCESSORY یا روشن ON، اگر دستگاه پخش صوتی قابل حمل به دلیل دریافت ضعیف جدا شود، سیستم به طور اتوماتیک مجدد دستگاه پخش صوتی قابل حمل را متصل میکند. اگر شما خود دستگاه پخش صوتی قابل حمل را خاموش کنید، برای اتصال مجدد دستورالعملهای زیر را مد نظر قرار دهید. دستگاه پخش صوتی قابل حمل را مجدد انتخاب نمایید. دستگاه پخش صوتی قابل حمل را وارد نمایید.  **درصورت فروختن خودرو** از حذف تمام اطالعات شخصی خود اطمینان حاصل نمایید. )f صفحه 259(

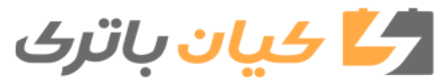

ِ صوتے

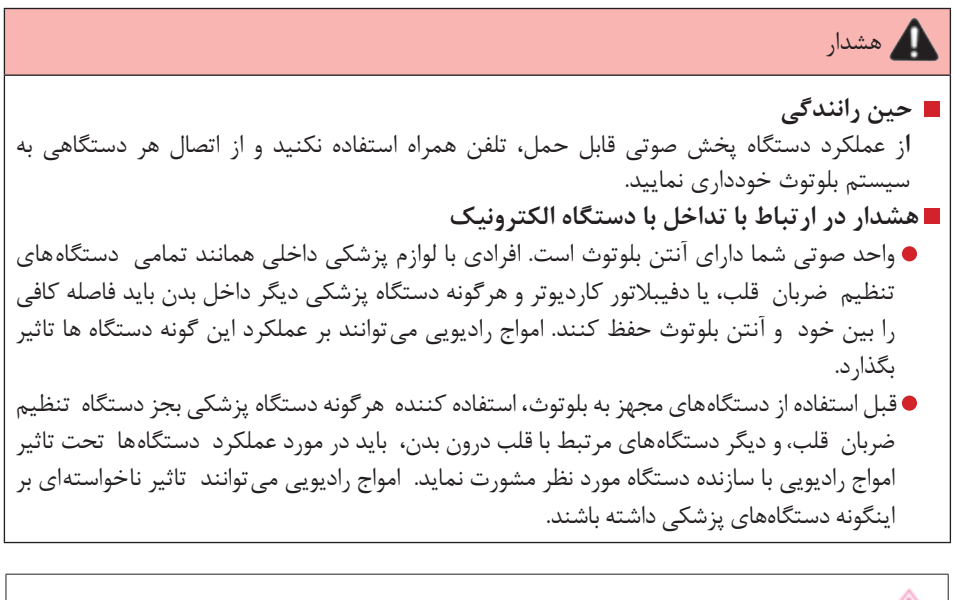

توجه

 **حين ترک خودرو** از رها کردن دستگاه پخش کننده صوتي قابل حمل يا تلفن همراه خود داخل خودرو اجتناب نماييد. ممکن است دماي داخل خودرو باال رفته، منجر به صدمه ديدن دستگاههاي مزبور گردد.

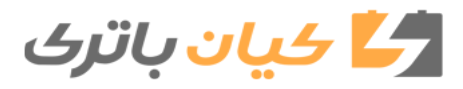

**327** 5-11 نحوه استفاده از سیستم فرمان صوتی

# **سیستم فرمان صوتی**

**با استفاده از سیستم فرمان صوتی میتوان از عملکرد سیستم هندزفری استفاده نمود. با انتخاب منوی مربوط به هر عملکرد در صفحه میتوان عملکردهای سیستم فرمان صوتی را اجرا نمود. حتی با انتخاب هر منویی، فرمانهای نمایش داده شده روی تمام منوها قابل اجرا هستند.**

> 1 کلید صحبت کردن را فشار دهید.  **نحوه استفاده از سیستم فرمان صوتی**

صحبت کردن را فشار داده و نگه دارید.

برای لغو عملکرد سیستم فرمان صوتی، کلید

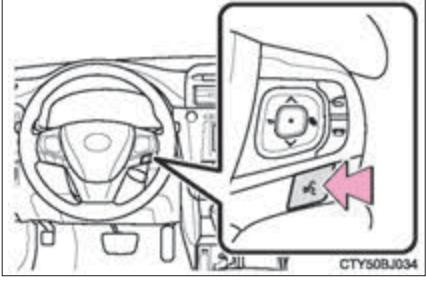

 2 پس از شنیده شدن صدای بیپ، فرمان مورد نظر را بگویید. درصفحه لیست، میتوانید فرمان مورد نظر را انتخاب نمایید.

 **میکروفن** f صفحه 297  **درصورت استفاده از میکروفن**  درصورت فرمان دادن، ضرورتی ندارد به طور مستقیم در میکروفن صحبت کنید. درصورت فعال شدن )On )گزینه "Interrupt Promp Voice"، قبل از دادن فرمان، ضرورتی ندارد برای شنیدن صدای بیپ تأیید منتظر بمانید. )f صفحه 262( اگر فرمان صوتی شناسایی نشود: خیلی سریع صحبت شده است. با صدای بسیار بلند یا پایین صحبت شده است. سان روف یا پنجرهها باز باشند. حین دادن فرمان صوتی، سرنشینان خودرو درحال صحبت باشند. سرعت فن سیستم تهویه هوای مطبوع )ایرکاندیشن( دروضعیت عملکرد تند )با سرعت باال( تنظیم شده باشد. دریچههای هوای سیستم تهویه هوای مطبوع )ایرکاندیشن( در جهت میکروفن تنظیم شده باشد. درشرایط زیر، ممکن است شناسایی فرمان صوتی به درستی انجام نشود و استفاده از فرمان صوتی امکان پذیر نباشد. فرمان نادرست یا نامشخص باشد. توجه داشته باشید که لغات خاص، لهجه یا الگوی سخن گفتن ممکن است برای شناسایی شدن، سیستم را دچار مشکل نماید. وجود نویز پس زمینه بسیار بلند مانند صدای وزش باد.

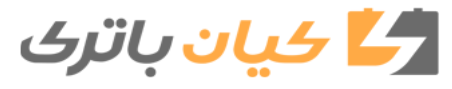

**328** 5-11 نحوه استفاده از سیستم فرمان صوتی

 **شناسایی گفتار عامیانه**

با توجه به فناوری شناسایی زبان طبیعی، درصورت صحبت کردن به طور صحیح این سیستم قادر به شناسایی فرمان صوتی است. با این وجود این سیستم هر تغییری در فرمان را نمیتواند تشخیص دهد. در بعضی شرایط، امکان دارد به دلیل شیوه گفتار و وضعیت مخاطب، عملکرد مورد نظر حذف گردد. تمام فرمانهای صوتی در منوی میانبر (short cut) نمایش داده نمیشوند. این عملکرد به زبانهای انگلیسی، اسپانیایی و فرانسه قابل اجرا است.  **نمونههای گفتاری برای هر عملکرد**

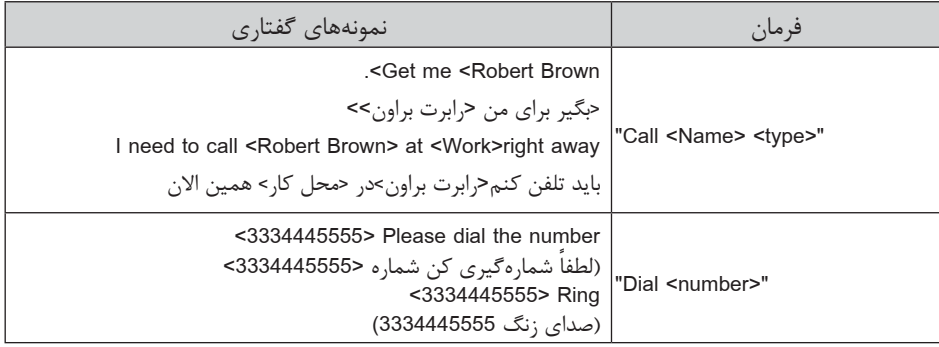

 **لیست فرمان**

به عنوان مثال چند فرمان صوتی قابل شناسایی و عملکردهایشان درزیر نشان داده میشود. اصلی

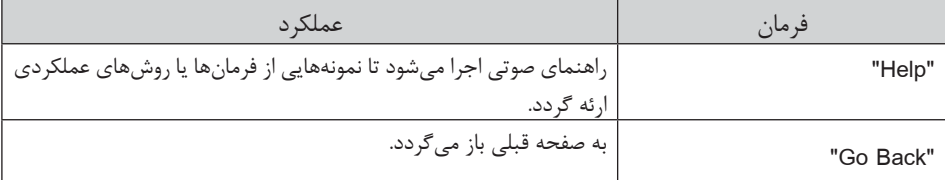

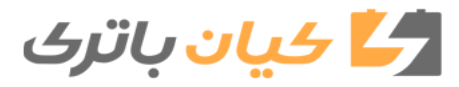

**329** 5-11 نحوه استفاده از سیستم فرمان صوتی

تلفن

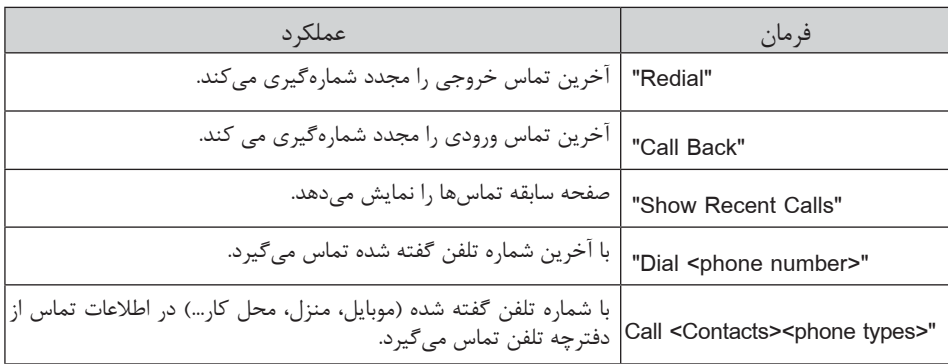

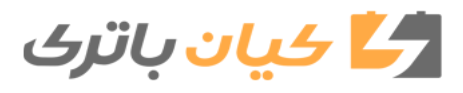